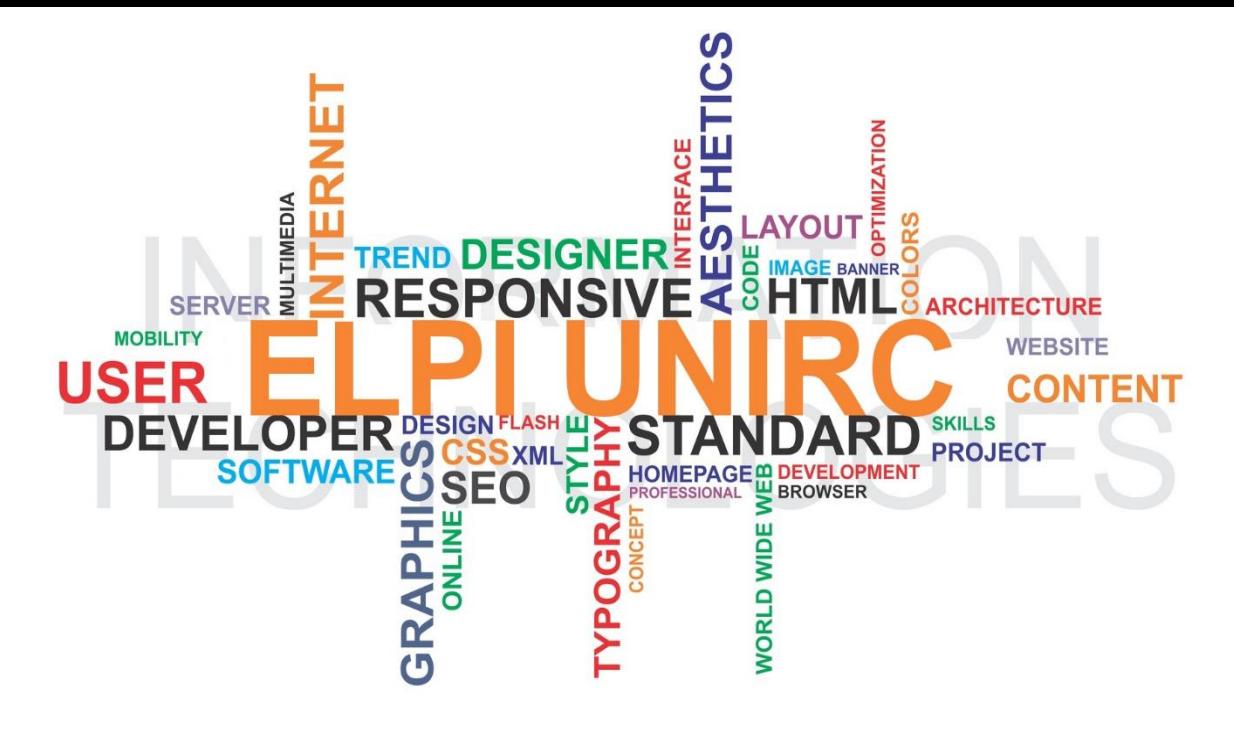

Università "Mediterranea" di Reggio Calabria Dipartimento di Ingegneria dell'Informazione Corso di Ingegneria del Software

A.A. 2015/2016

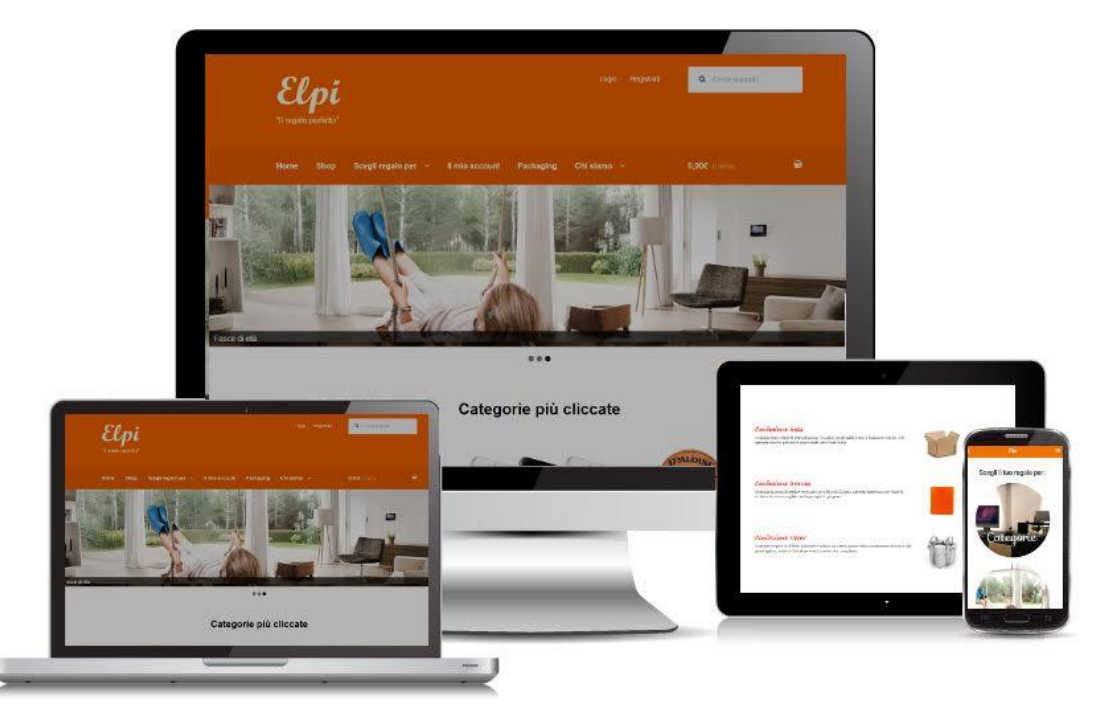

**Docente: Domenico Ursino Studenti: Michele Lo Giudice Giuseppe Malaspina Gianmarco Lia Domenico Scaldaferri**

 **Antonino Caracciolo Link: http://elpiunirc.altervista.org**

# *Indice*

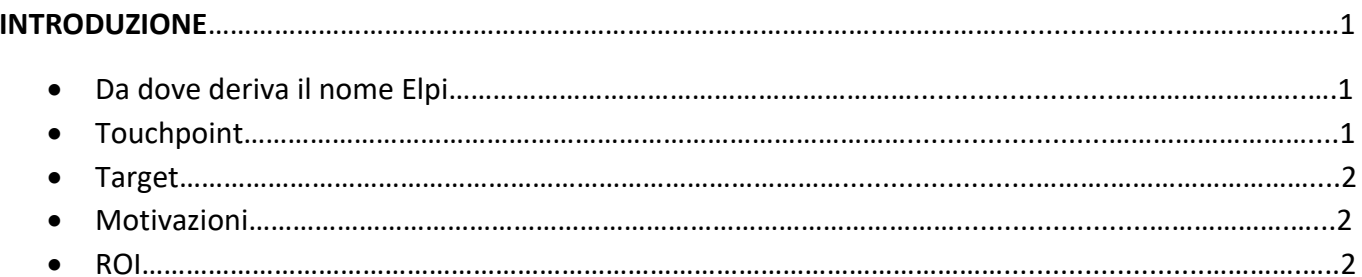

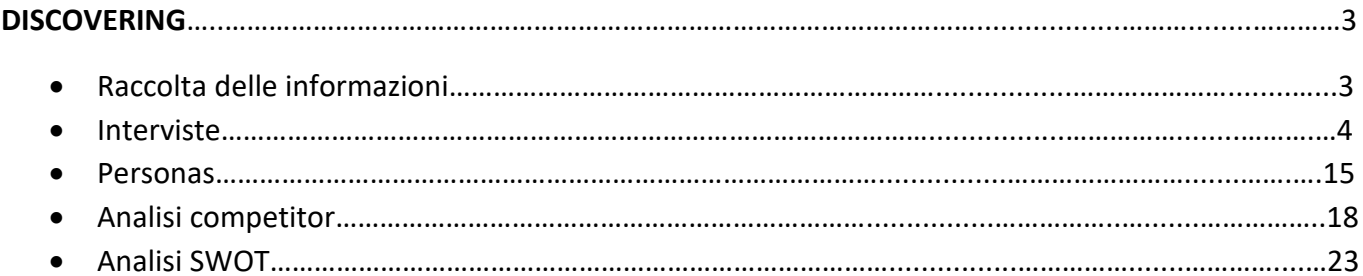

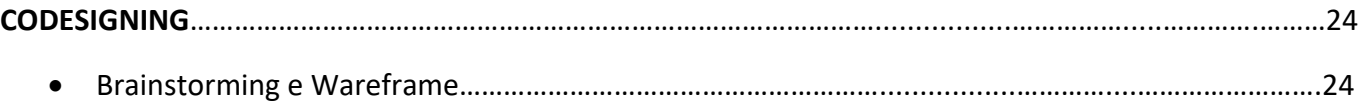

### 

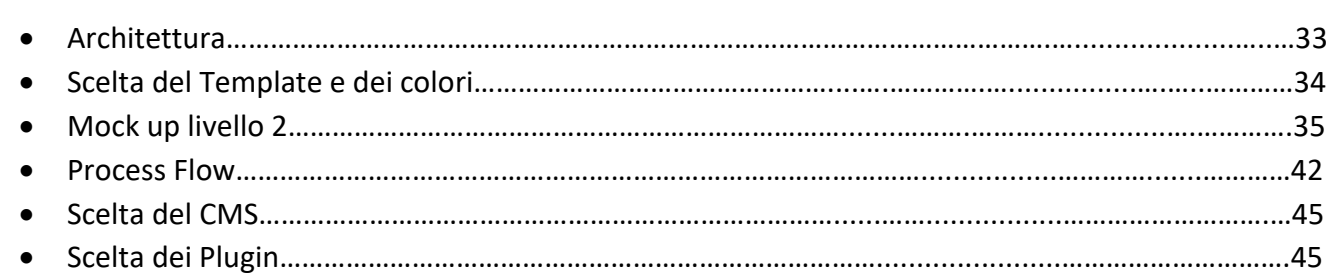

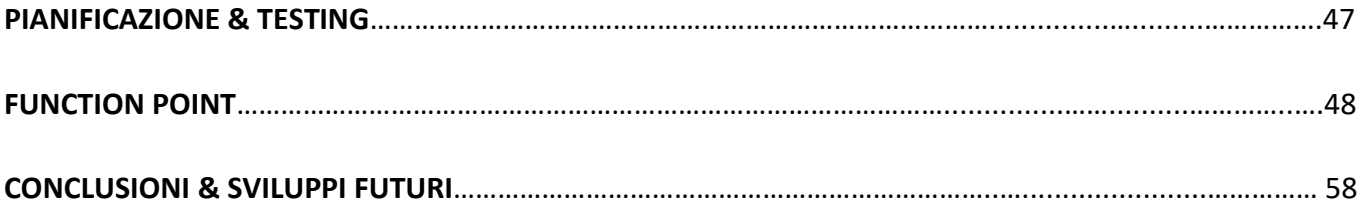

## **Introduzione**

Il lavoro sviluppato nel corso di "Ingegneria del Software" ha preso vita dalla collaborazione di cinque studenti dell'Università Mediterranea, cioè Michele Lo Giudice, Giuseppe Malaspina, Antonino Caracciolo, Domenico Scaldaferri e Gianmarco Lia, e un gruppo di ragazzi della Rome University of Fine Arts (RUFA). L'attività da sviluppare durante il corso è la realizzazione di una WebApp chiamata Elpi, un progetto nato per trovare una risposta ad uno dei quesiti più ricorrenti tra le persone, ossia "Quale regalo compro?". Chi di noi non se lo è mai domandato, almeno una volta? O chi non ha mai avuto la più pallida idea di cosa fare?

Il progetto Elpi è nato per soddisfare i seguenti obiettivi:

- fornire informazioni in modo semplice e rapido sulla ricerca di interesse, tenendo come punto di caratterizzazione la possibilità di farsi aiutare direttamente dagli amici;
- far trovare rapidamente i risultati, evitando la navigazione, tipica di tutti i siti o le app che offrono questo servizio;
- offrire un approccio di acquisto del regalo completo, dall'idea alla consegna.

### **Da dove deriva il nome Elpi?**

Il nome deriva dall'unione di due parole inglesi declinate in italiano, "I Help". Il risultato è un nome confidenziale, simile a quello di un animale domestico. Elpi si propone come un amico costante che nel momento del bisogno, viene in soccorso.

## **Touchpoint**

Il servizio prevede una Web App utilizzabile in movimento, tramite smartphone o tablet. Un sito internet da cui è possibile accedere tramite dispositivi mobili con le stesse modalità di ricerca.

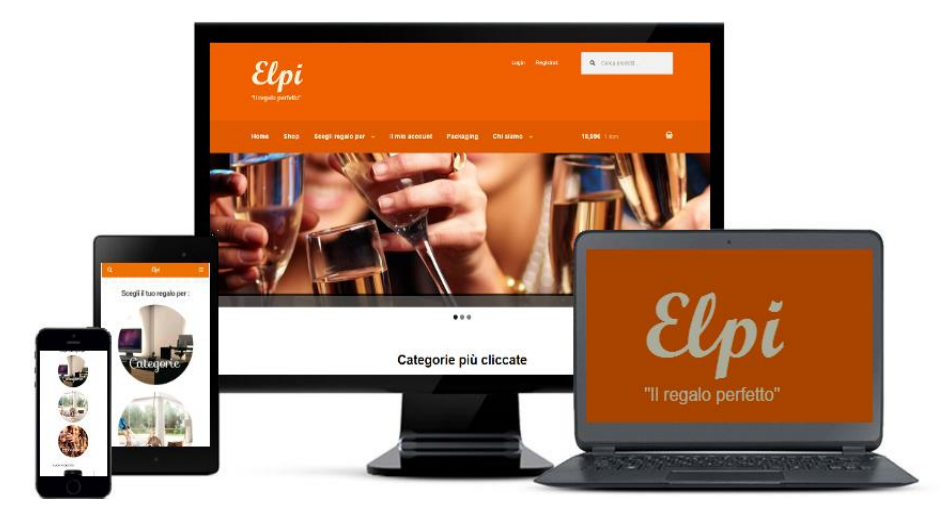

# **Target**

Il servizio di Elpi si rivolge ad un gruppo di persone con delle caratteristiche specifiche:

- sono persone tra i 20 e i 45 anni;
- hanno una capacità di spesa autonoma, tramite l'uso di una PayPal o una carta prepagata;
- posseggono uno smartphone con una connessione internet;
- esplorano e scaricano abitualmente nuove applicazioni;
- nel tempo libero, gli piace uscire per negozi;
- sono propensi a chiedere consigli per comperare dei regali;
- sono soliti comperare attraverso siti online.

## **Motivazioni**

Il progetto Elpi nasce perchè ognuno di noi ha avuto l'esigenza di trovare il giusto regalo per la giusta situazione. Spesso con l'avvicinarsi di un compleanno, di una laurea, di un anniversario, è difficile trovare e acquistare il regalo perfetto in poco tempo. Elpi tramite le sue tre modalità di ricerca, sussiste chiunque abbia bisogno di una bella idea o voglia semplicemente acquistare regali. Con la modalità di gruppo , inoltre, dà la possibilità di digitalizzare le collette che sono una modalità di acquisto molto utilizzata. Elpi si offre anche a coloro che per mancanza di tempo ma non di voglia non possono curare il packaging con un bel biglietto di augurio nè la consegna. All'interno dello stesso sistema, il regalo potrà essere trovato, acquistato e consegnato nei modi migliori con cui chiunque voglia presentarlo.

### **Return of Investiment**

Elpi prevede la gratuità del servizio per il primo anno di iscrizione. Dal successivo anno, verrà addebitato un costo di 0.80 euro all'anno. I dati sugli acquisti e sulle modalità di consegne potranno essere venduti come informazioni e i fornitori di materiali potranno, sotto previa quota di iscrizione, ottenere degli spazi pubblicitari o maggiore visibilità all'interno del sistema.

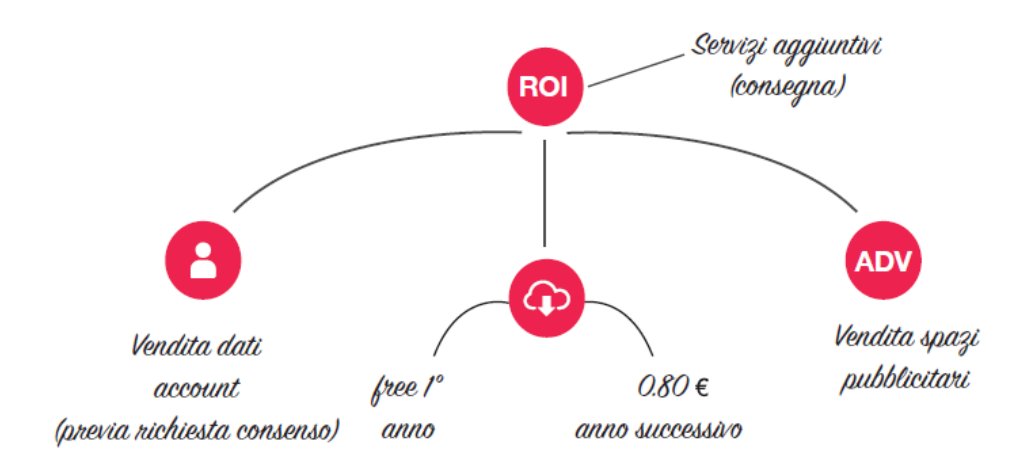

### **Discovering**

La prima fase della progettazione è quella di Discovering, che è alla base dell'ideazione e stesura, sia grafica che implementativa del sito. Il processo di Discovering è composto di alcune fasi, come:

- raccolta delle informazioni;
- interviste;
- individuazione delle Personas;
- analisi dei risultati delle interviste;
- analisi SWOT.

### **Raccolta delle informazioni**

Obiettivi della ricerca:

- capire quali sono gli strumenti di ricerca e di informazione nel trovare l'idea per un regalo;
- capire quali solo le abitudini principali dall'acquisto alla consegna di un regalo;
- conoscere le principali metodologie di acquisto di un regalo;
- capire la propensione delle persone nel rilasciare opinioni e commenti sui propri acquisti.

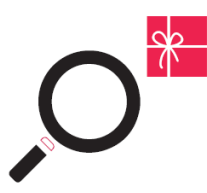

Domande relative alla ricerca:

- quali sono le modalità principali per trovare un'idea di regalo?
- si è più abituati a chiedere consiglio o ricercare tramite i supporti social ?
- dopo aver scelto il regalo, come si procede all'acquisto?
- si preferisce recarsi negli store o comperarlo online?
- se si compra online, quali sono le modalità di acquisto?
- perchè alcune persone preferiscono recarsi negli store?
- quali sono i vantaggi e quali le modalità di un acquisto di gruppo?
- quanti regali, mediamente, vengono comperati all'anno?
- quante persone preferiscono curare il packaging e consegna di un regalo?
- coloro che curano la consegna, quali modalità adoperano?
- quante persone sono disposte a rilasciare dei feedback online?
- cosa spinge le persone a rilasciare dei commenti online?

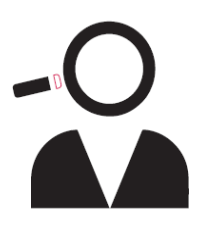

### **Interviste**

Prima di poter effettuare le interviste è stato richiesto a ciascun intervistato il consenso al trattamento dei dati personali, per il rispetto della legge sulla privacy. Il modulo da compilare è il seguente:

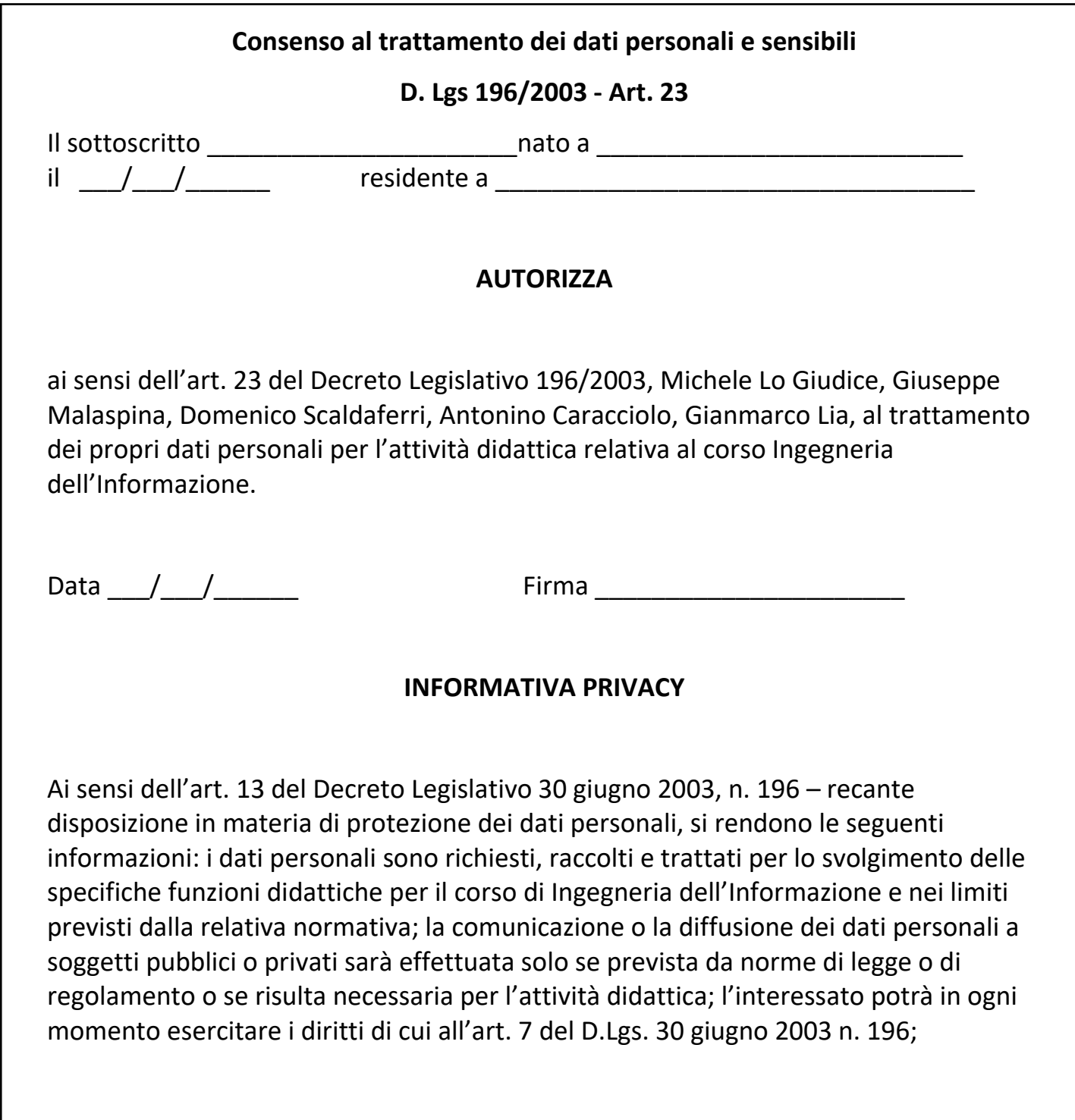

### **Modulo dell'intervista**

# **Questionario di screening**

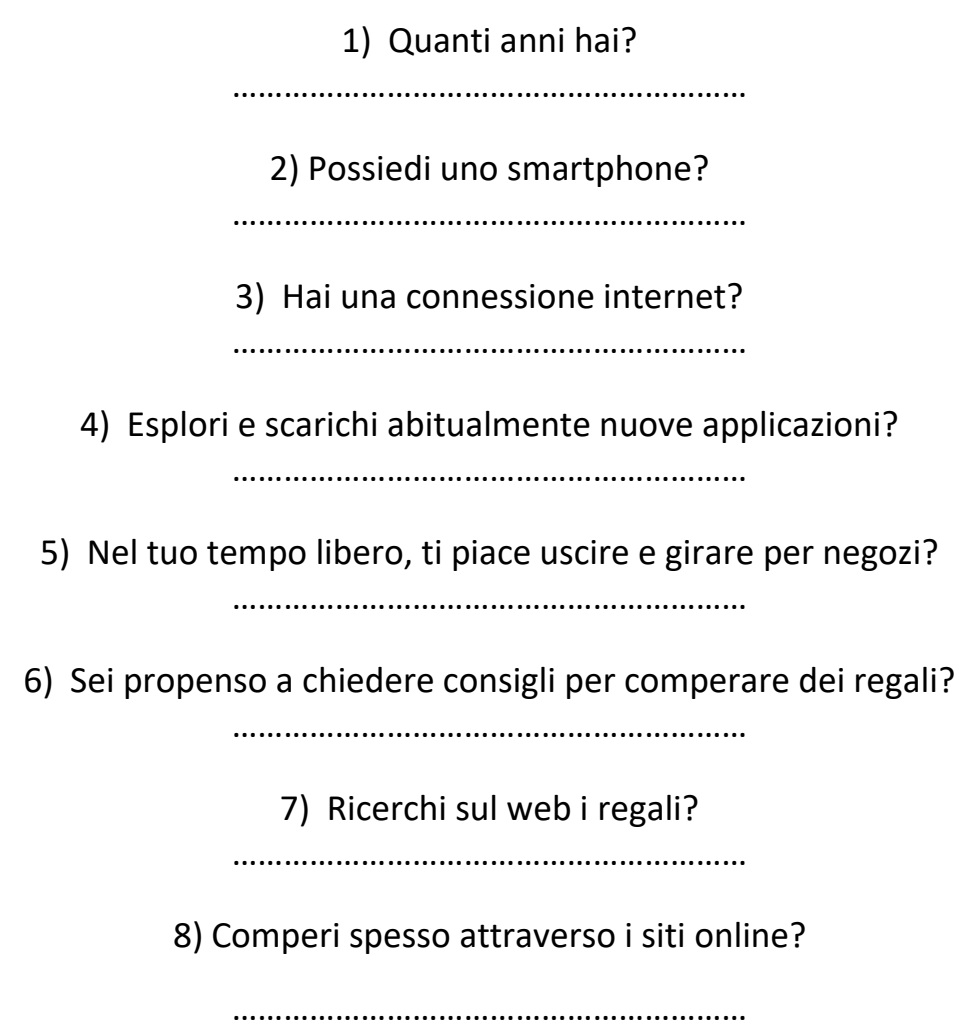

## Domande

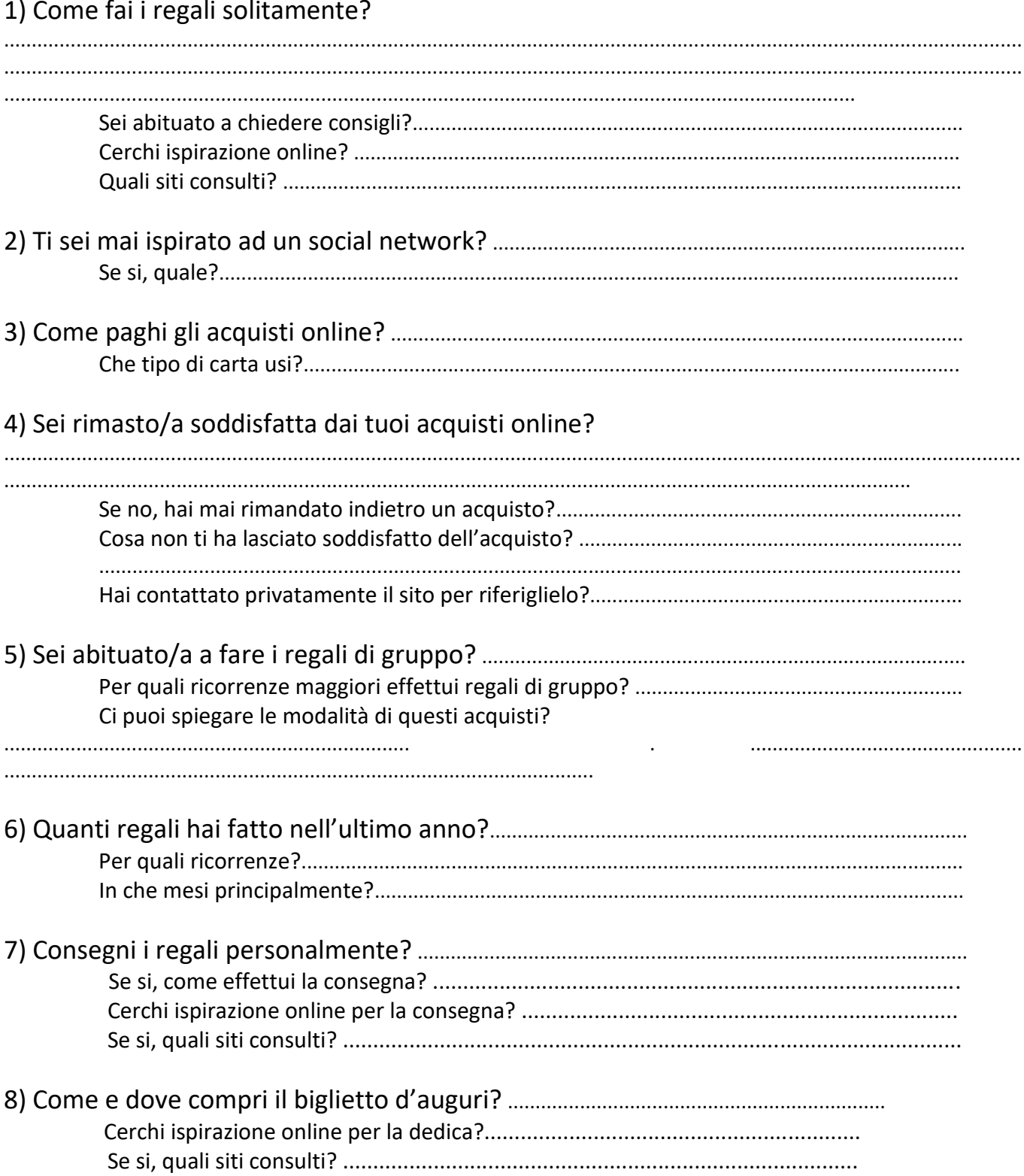

Per poter sviluppare accuratamente il nostro lavoro, abbiamo deciso di mettere a confronto i risultati delle interviste proposte dagli studenti della Rome University of Fine Arts (RUFA) con alcune interviste svolte da noi a Reggio Calabria, ad alcune persone che rientrano nel target di Elpi, al fine di poter mettere in luce differenze e punti di contatto.

Di seguito, riportiamo i risultati delle interviste del gruppo RUFA:

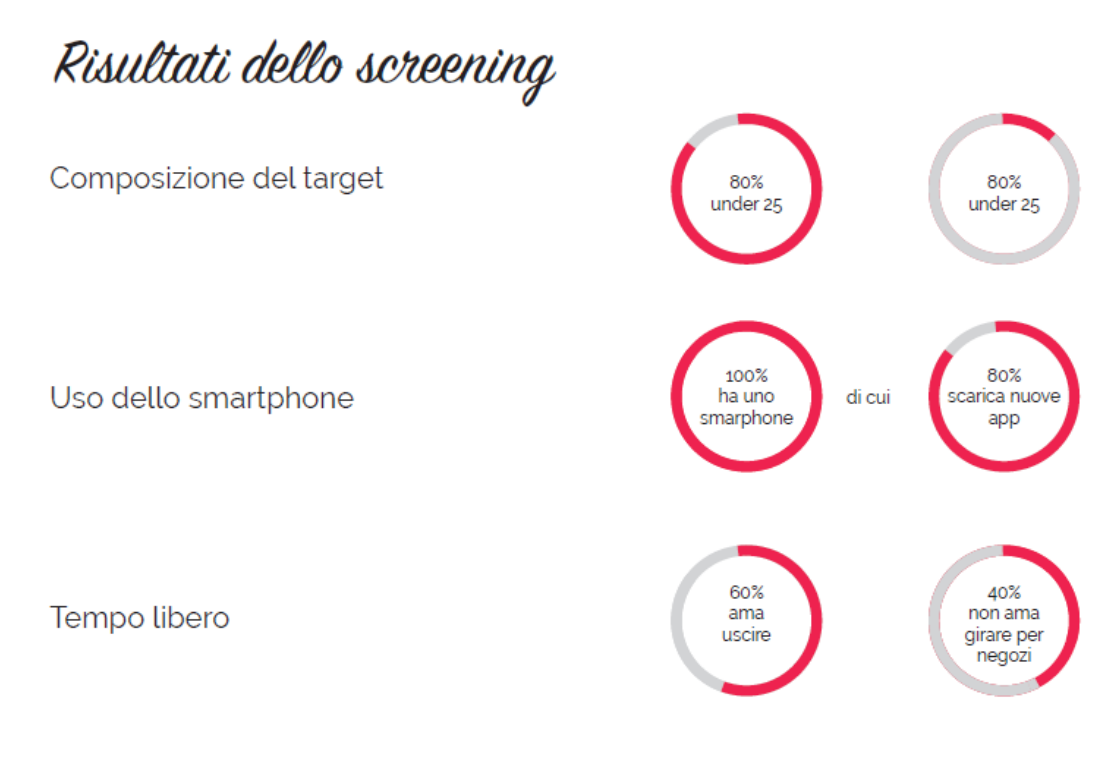

00 RUFA Rome University of Fine Arts User experience e web design | a.a. 2015/2016 | Prof. S.Dominici, C.Lavazza | Stud. Stefano Gottuso

22222

Risultati dello screening

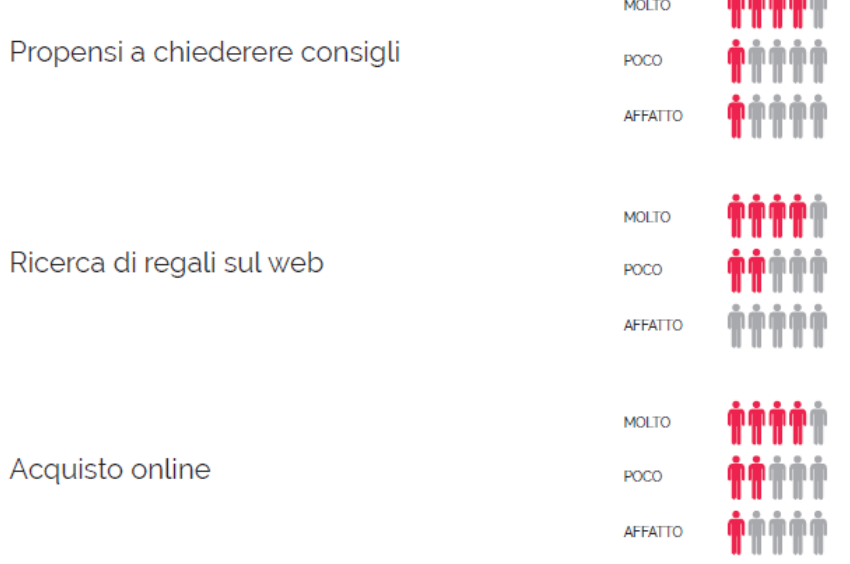

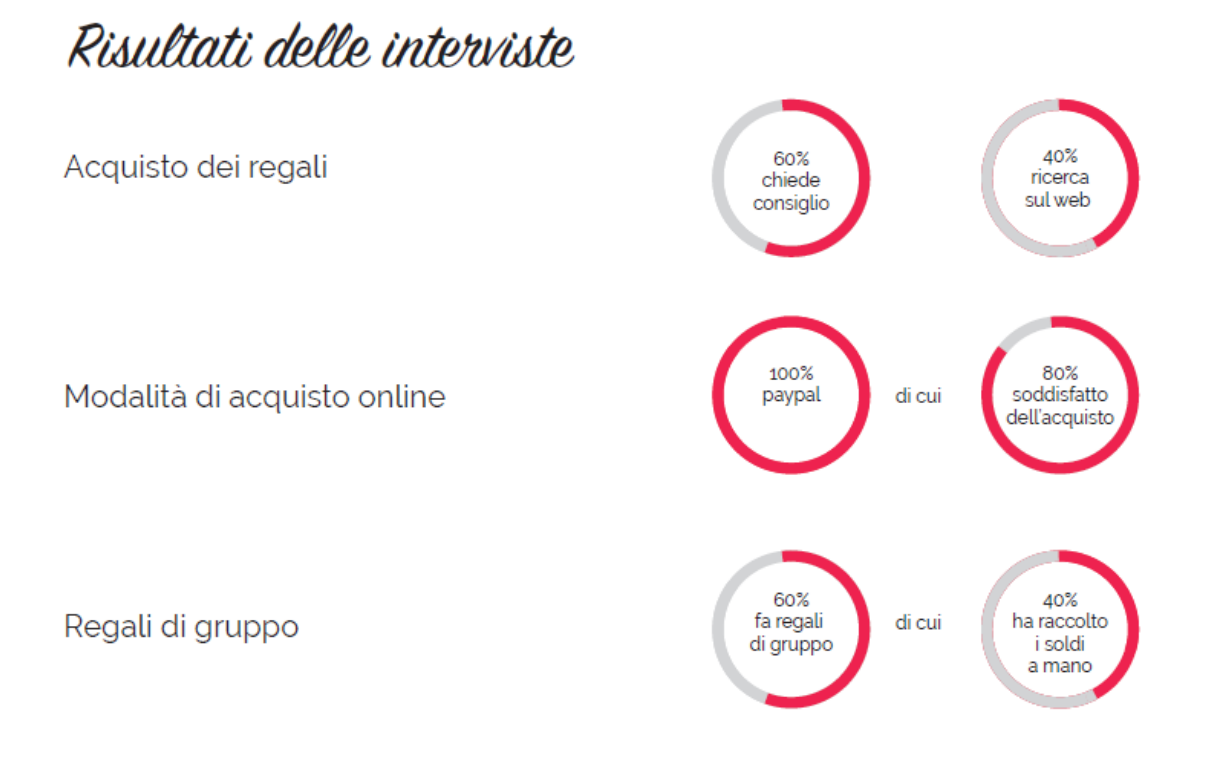

00 RUFA Rome University of Fine Arts User experience e web design | a.a. 2015/2016 | Prof. S.Dominici, C.Lavazza | Stud. Stefano Gottuso

# Risultati delle interviste

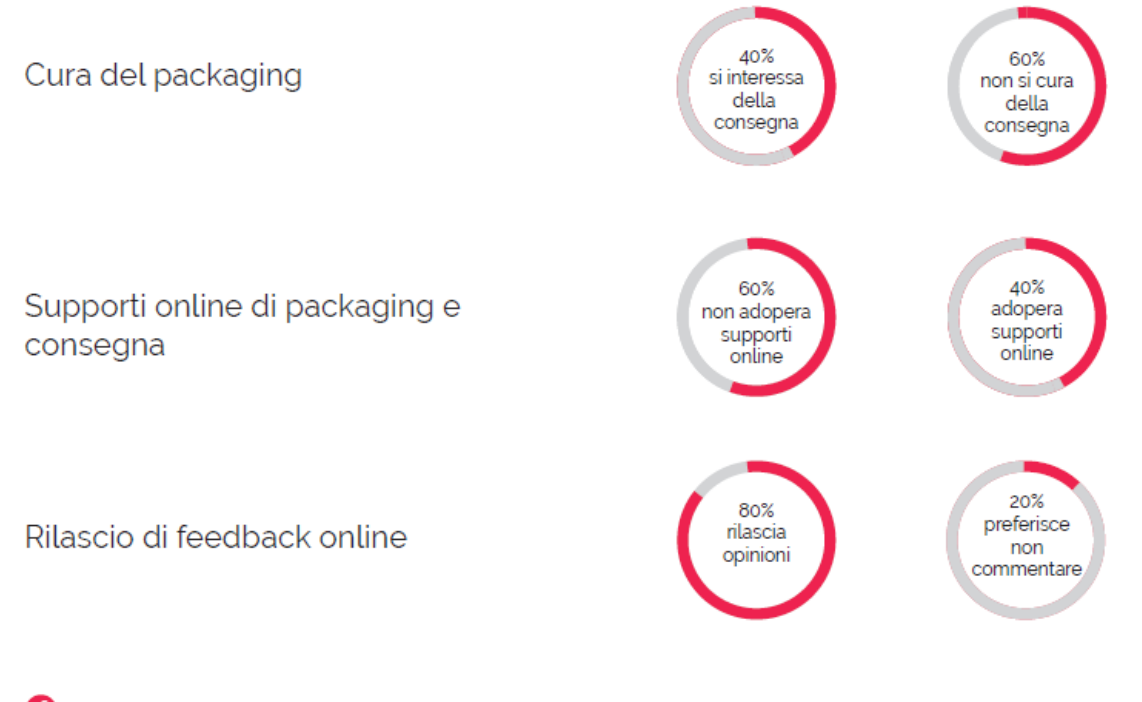

Qui invece, proponiamo le interviste da noi realizzate:

### **QUESTIONARIO DI SCREENING**

1) Quanti anni hai?  $21$ 

2) Possiedi uno smartphone? 31

3) Hai una connessione internet?  $31$ 

4) Esplori e scarichi abitualmente nuove applicazioni?  $\frac{S!}{S!}$ 

5) Nel tuo tempo libero, ti piace uscire e girare per negozi?  $S$ 

6) Sei propenso a chiedere consigli per comperare dei regali?  $81$ 

> 7) Ricerchi sul web i regali?

8) Comperi spesso attraverso i siti online? A VOLTE

### **DOMANDE**

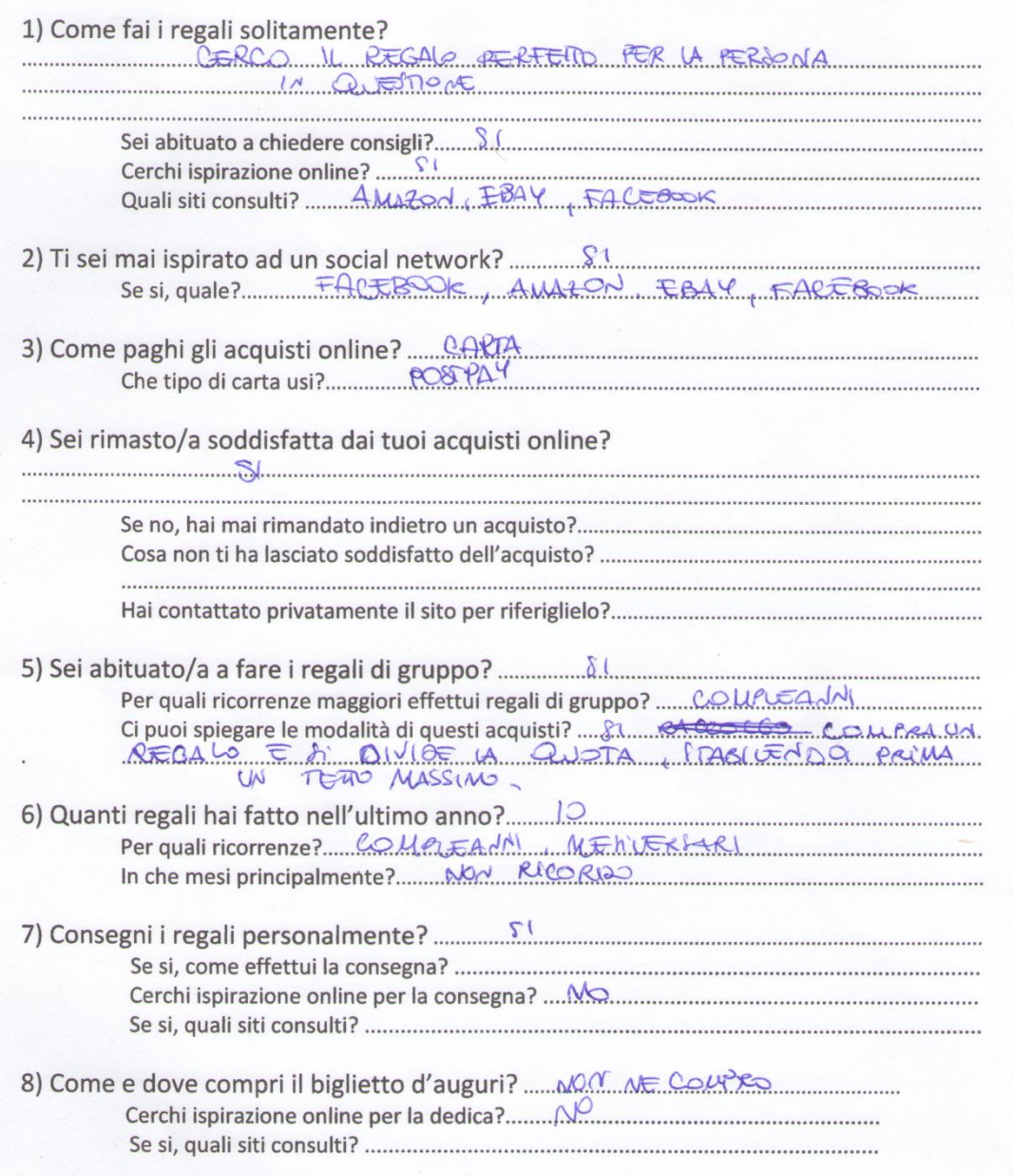

### **QUESTIONARIO DI SCREENING**

1) Quanti anni hai?  $-39$ 

2) Possiedi uno smartphone? 51

3) Hai una connessione internet? 

4) Esplori e scarichi abitualmente nuove applicazioni?  $A = VOLTE$ 

 $P \in \mathbb{R}$  \ MIE,  $F141$ <br>5) Nel tuo tempo libero, ti piace uscire e girare per negozi? 

6) Sei propenso a chiedere consigli per comperare dei regali?  $SL$   $SL$   $SL$   $Q$ 

> 7) Ricerchi sul web i regali? DUANDO NON TROVO NIENTE IN GTIA 8) Comperi spesso attraverso i siti online?

NON TANTO SPESSO

### **DOMANDE**

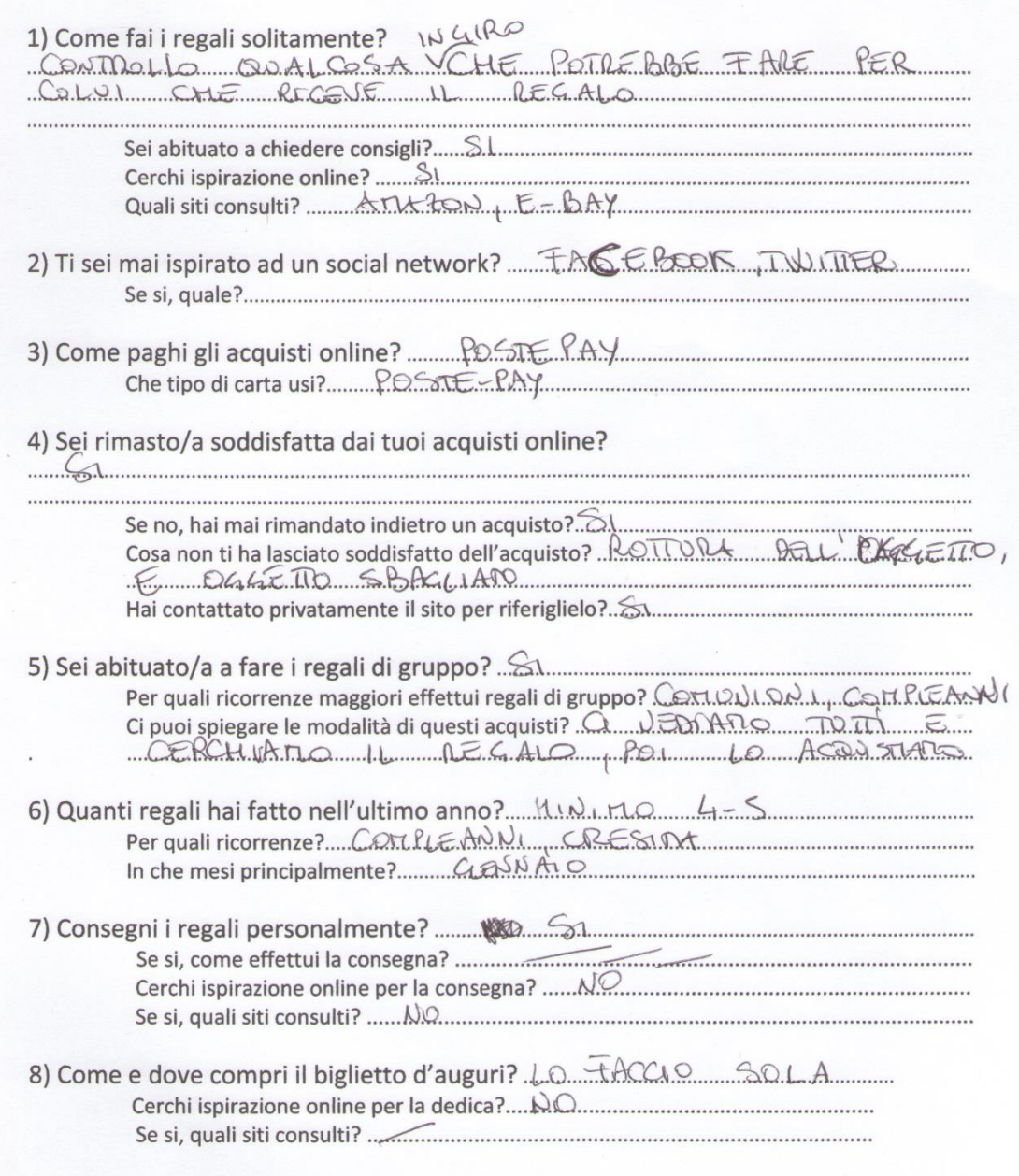

### **QUESTIONARIO DI SCREENING**

1) Quanti anni hai? 

2) Possiedi uno smartphone?  $51$ 

3) Hai una connessione internet? 

4) Esplori e scarichi abitualmente nuove applicazioni? CON TANTO

5) Nel tuo tempo libero, ti piace uscire e girare per negozi? 

6) Sei propenso a chiedere consigli per comperare dei regali? 

> 7) Ricerchi sul web i regali?

8) Comperi spesso attraverso i siti online?

QUALCHE VOLTA

### **DOMANDE**

 $\ddot{\phantom{a}}$ 

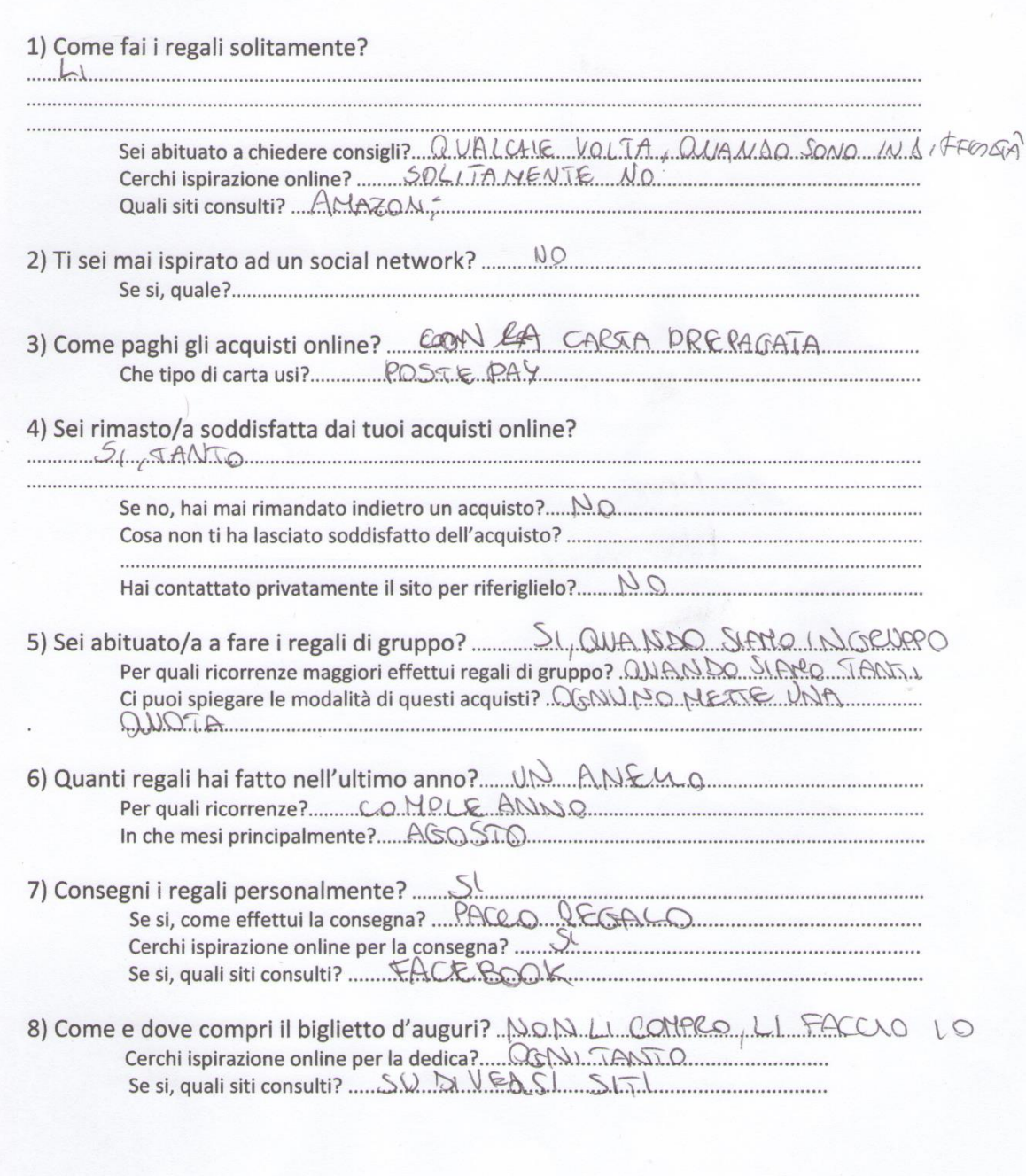

Gli studenti del RUFA hanno individuato tre tipi di Personas, che vanno a delineare diversi tipi di personalità:

- il timoroso, colui che ama tutto ciò che riguarda il mondo di Internet, ma ha paura ad immettere i propri  $\bullet$ dati personali online;
- il cercatore d'affari, colui che scruta tutti gli e-commerce in cerca dell'occasione giusta;
- la vanitosa, colei che adora non solo essere ma anche apparire, e che cura nel dettaglio ogni acquisto,  $\bullet$ dall'oggetto stesso alla confezione.

### Scenari

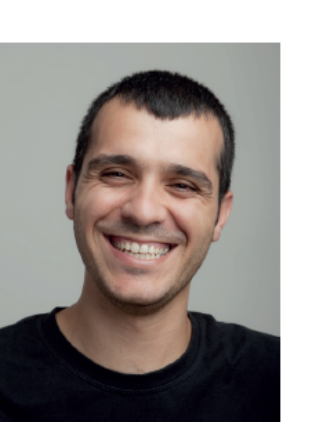

"Fidarsi è bene, non fidarsi è meglio"

### Il timoroso

Elisa, la figlia di Paolo, sta per compiere 18 anni. È una data molto importante per una ragazza e il padre lo sà.<br>Elisa ha chiesto ai geniori un regali di Tiffany, molto costoso, purtroppo nel negozio vicino casa è esaurito, l'unica possibilità para prima a Paolo è quella di comprarlo online prima che sia<br>troppo tardi e prima di deludere le aspettative di sua figlia.

#### Come aiutare Paolo?

- Assicurare la massima affidabilità e sicurezza sui dati di accesso.
- Offrire la possibilità di resa di un acquisto.
- Rendere visibili e chiari tutti i passaggi di acquisto fino alla consegna. Disporre una traccia sul percorso dell'acquisto effettuato

nb RUFA Rome University of Fine Arts User experience e web design | a.a. 2015/2016 | Prof. S.Dominici, C.Lavazza | Stud. Stefano Gottuso

### Personas

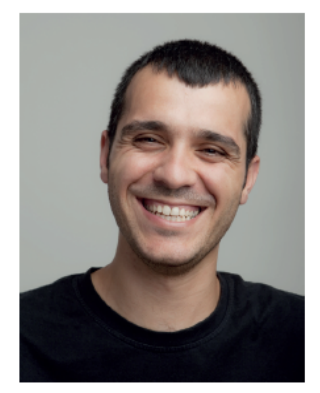

Nome: Paolo Età: 43 Città: Terni Professione: Impiegato Su di lui: Sposato con tre figlie

### Il timoroso

#### Chi è Paolo

Paolo è un impiegato delle Poste Italiane di Terni. È sposato con Maria da 17 anni e ha tre glie, Elisa, Sabrina e Livia. Paolo è una<br>persona cauta, nel mondo reale si da molto dei commessi. Gli piace avere tutto sotto controllo.

Quondo riceve consigli, spesso li veri ca, ma una volta che riesce a darsi

lo fa per sempre. È un padre di famiglia, quindi i suoi regali sono<br>legati al mondo

dei suoi a etti. Non ama girare nper i negozi in cerca di regali ma utilizza internet come strumento di ricerca Le principale paur riguardo la tecnologia è l'immettere i dati personali online.

Abitudini di acquisto<br>Acquista beni di primaria importanza come cibi e utensili comprati in negozio.

**Dislike** Odia cercare parcheggio. Odia le le.<br>Odia girare a vuoto nei negozi. Like Gli piacciono i codici che proteggono i suoi dati online. Ama passare il tempo libero sui social Vita digitale Paolo usa il computer al lavoro e il tablet a casa nel tempo libero.

## Personas

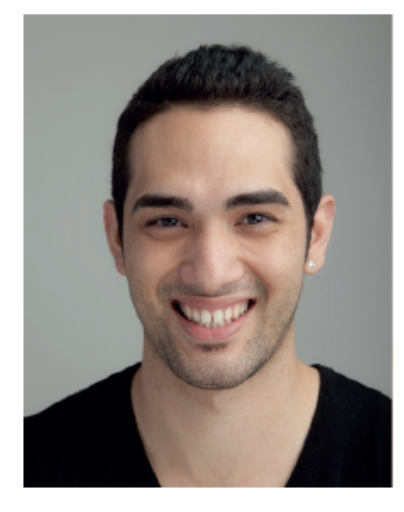

Nome: Simone Età: 25 Città: Roma Professione: Studente Su di lui: Vive con i suoi

# Il cercatore d'affari

#### Chi è Simone

Simone è uno studente universitario di Biologia che deve ancora laurearsi.

È un ragazzo pigro e ama stare a casa, è un risparmiatore perchè non ha ancora un lavoro, fa del risparmio la sua ragione di vita. È una persona paziente che sa aspettare il momento giusto. Non conclude l'acquisto no a quando non trova l'o erta migliore. Queste sue caratteristiche lo spingono verso gli acquisti online.

#### Abitudini di acquisto

Preferisce acquistare tutto online.

**Dislike** Odia i girare nei negozi. Odia perdere tempo. Odia spendere troppo. Like Acquistare online. Fare regali alla ragazza. Vivere con calma. Vita digitale Ha uno smartphone, un tablet, un pc. Ma usa sempre il portatile e lo smartphone.

00 RUFA Rome University of Fine Arts User experience e web design | a.a. 2015/2016 | Prof. S.Dominici, C.Lavazza | Stud. Stefano Gottuso

### Scenari

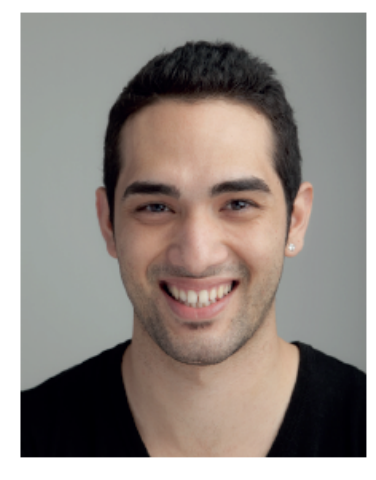

"Trovato il regalo perfetto, aspetto l'offerta perfetta"

# Il cercatore d'affari

Il migliore amico di Simone si sta per laureare. Lui sa già cosa comprargli ma non ha abbastanza soldi per eta da gia cosa companguna norma abbasariza sota per<br>anticipare il regalo a tutti i partecipanti. Suggerisce per tanto alla<br>sua compagnia di amici di fare una colletta e comprarlo. Essendo un tipo pigro a cui piace stare a casa, vuole trovare un modo per raccogliere i soldi in poco tempo, acquistando il regalo prima che finisca lo sconto trovato.

#### Come aiutare Simone?

- Offrire la possibilità di un acquisto di gruppo, tramite colletta telematica.
- Aggiornarlo costantemente sulle offerte e le promozioni migliori.
- Inserire la modalità di acconto per prenotare un articolo, entro un certo limite di tempo.

# Personas

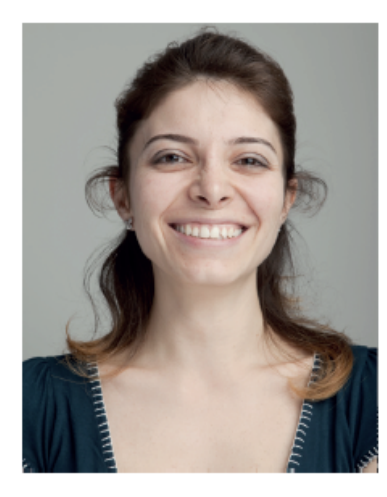

Nome: Alessia Età: 31 Città: Milano Professione: Designer Su di lui: Vive sola ed è single

# La vanitosa

#### Chi è Alessia

Alessia è una ragazza puntigliosa, precisa, attiva, maniaca della perfezione.

Aperta alle novità e alle tecnologie, si tiene sempre aggiornata, acquistando riviste e navi- gando sul web.

Vuole stupire a tutti i costi ed essere originale, non regala tanto per regalare ma per stupire.

Per lei l'oggetto è importante, ma anche il contorno. Cura il regalo dall'acquisto alla consegna. È la vanitosa del regalo.

#### Abitudini di acquisto

Ama acquistare sia online che in negozio, cura personalmente pacchetto e consegna.

**Dislike** Odia i siti poco curati. Odia i negozi sforniti. Odia rimanere al verde. Like Ama acquistare. Ama curare i dettagli. Ama conoscere persone. Vita digitale Ha uno smartphone, un tablet, un pc. Ma usa sempre lo smartphone di ultima generazione.

00 RUFA Rome University of Fine Arts User experience e web design | a.a. 2015/2016 | Prof. S.Dominici, C.Lavazza | Stud. Stefano Gottuso

# Scenari

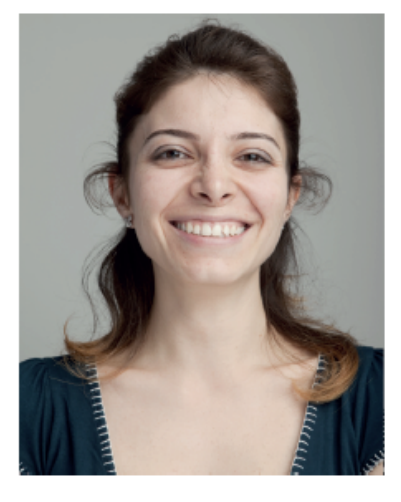

"Se faccio un regalo, regalo un'esperienza"

## La vanitosa

Alessia è molto emozionata perché ha finalmente trovato il ragazzo giusto per lei. Si fida molto di lui e pensa di amarlo. A breve sarà il suo compleanno. Alessia sa gia cosa comprargli ma il suo desiderio di stupire la spinge a cercare un pacchetto regalo e una consegna originale.

In passato è rimasta molto delusa dai servizi di impacchettamento e consegna fornitegli da un sito per regali. Questa volta vuole andare sul sicuro.

#### Come aiutare Alessia?

- Curare il design del sistema nei minimi dettagli.
- Aggiornarla sugli articoli di tendenza e più in voga.
- Offrirgli un'ampia gamma di scelta sia per il packaging sia per la consegna.

# **Analisi Comptetitor & Analisi SWOT**

L'analisi SWOT è uno strumento che viene usato nella formulazione della gestione strategica. Può aiutare ad identificare le **Forze (Strengths**), **Debolezze (Weaknesses**), **Opportunità (Opportunities)** e **Minacce (Threats)** di un'azienda.

I punti di forza e di debolezza sono fattori interni che possono creare o distruggere valore. Possono comprendere attività, abilità, o risorse che un'azienda ha a disposizione, paragonate a quelle dei suoi competitor. Possono essere misurate tramite valutazioni interne oppure benchmarking esterni.

Competitor

Amazon

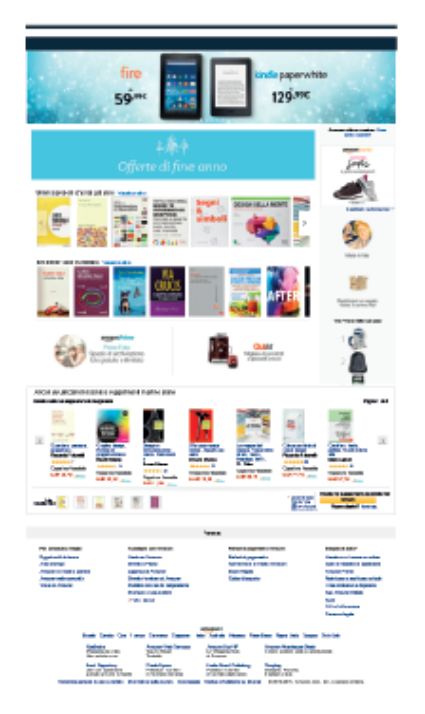

Amazon presenta una schermata principale organizzata e suddivisa equamente tra inserti pubblicitari e caselle di interattività sui prodotti da acquistare. La banda di ricerca, che copre la parte alta della pagina, è facile da visualizzare. Dopo una serie di box di prodotti generici, vi è una serie di immagini personali di ogni utente, dove in base alle ricerche effettuate o agli acquisti passati, il sito presenta articoli che potrebbero interessare il visitatore.

I menù di servizi ed utilities sono nella parte bassa della schermata.

L'intera pagina, nonostante sembri che non sia curata dal punto di vista estetico, offre un'ottima usabilità e modalità di navigazione ed acquisto.

### Amazon

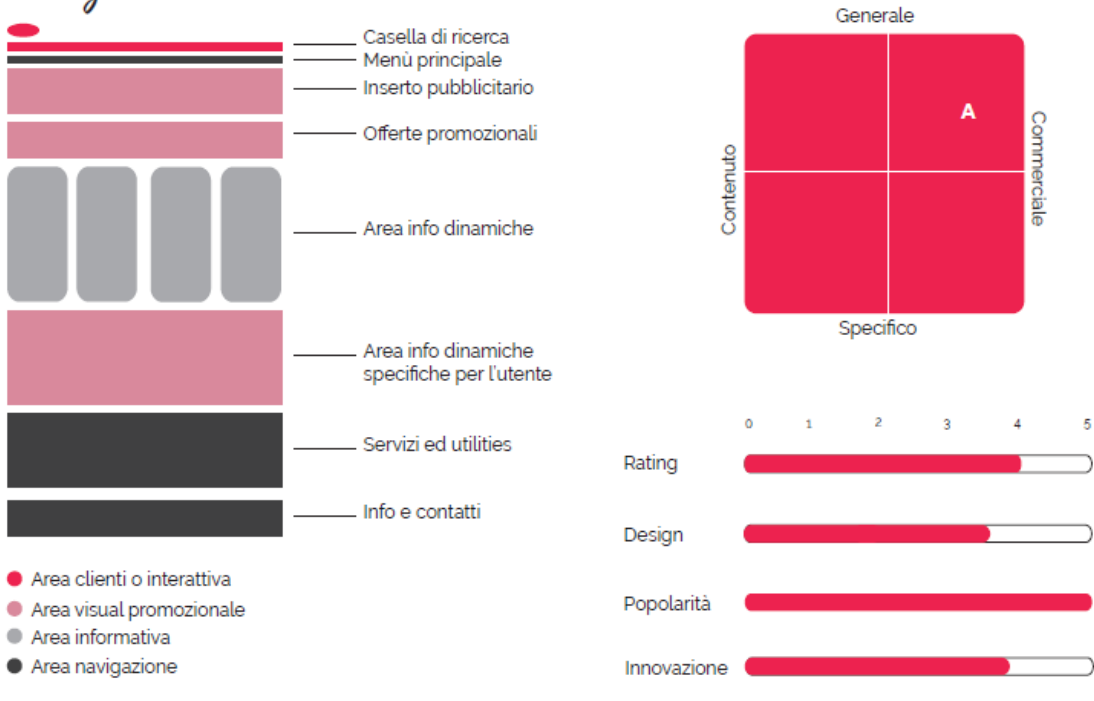

RUFA Rome University of Fine Arts User experience e web design | a.a. 2015/2016 | Prof. S.Dominici, C.Lavazza | Słud. Stefano Gottuso

# Competitor

Yoox

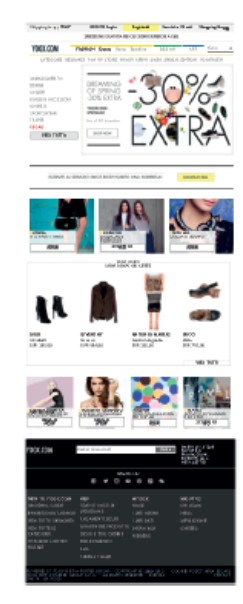

Yoox ha un buona organizzazione dei contenuti. Nella parte alta della schermata ci sono i menù di ricerca e di categorie dei prodotti offerti, accompagnati da un grande box contenente offerte e promozioni del sito. Successivamente appaiono delle caselle con alcuni articoli dove è ben visibile il prezzo dei prodotti. In basso, caratterizzati da un colore scuro, sono presenti i menù dei contatti e delle utilities. Il colore giallo, accostato al nero, ricorre per tutte le pagine della navigazione e aiuta l'occhio del visitatore ad orientarsi.

# Competitor

Etsy

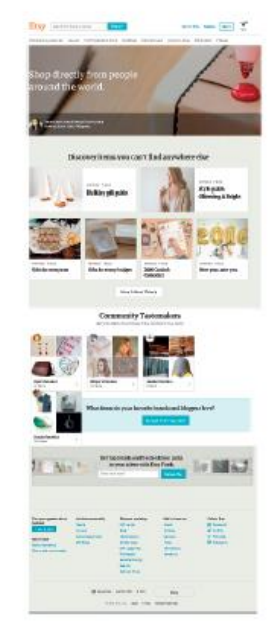

Il design della home page di Etsy è curato e facile per la<br>navigazione. Il logotipo è visibile e accostato alla banda di<br>ricerca del sito nella parte alta della schermata. Le immagini presenti, che offrono una panoramica generale degli articoli e dei prodotti, sono ben dimensionate ed omogenee. E' presente un corpo centrale che rimanda ad un utilizzo social del sito. I menù dei servizi e delle utilities coprono la parte bassa della schermata. Il colore percepito è tenue e non infastidisce l'occhio.

Le informazioni presenti, però, nella home page sono molte e bisogna scorrere per avere una panoramica intera delle informazioni contenute.

(12) RUFA Rome University of Fine Arts User experience e web design | a.a. 2015/2016 | Prof. S.Dominici, C.Lavazza | Stud. Stefano Gottuso

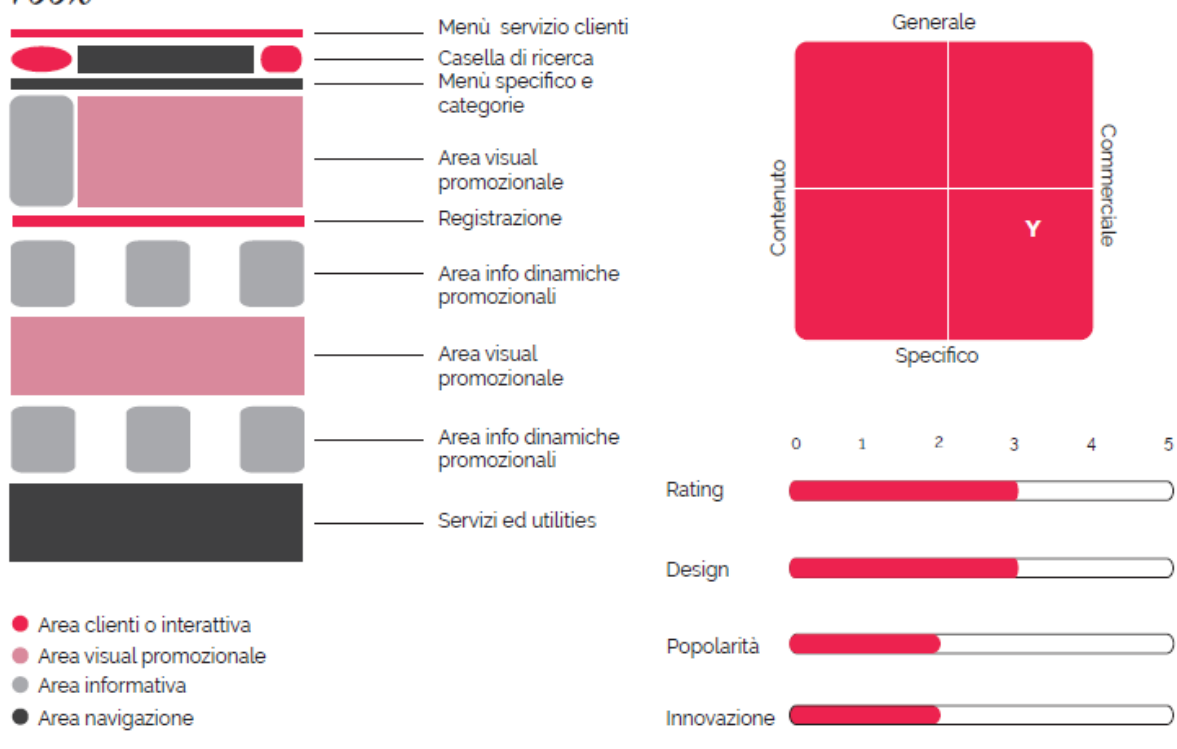

### Yoox

Competitor

Troppotogo

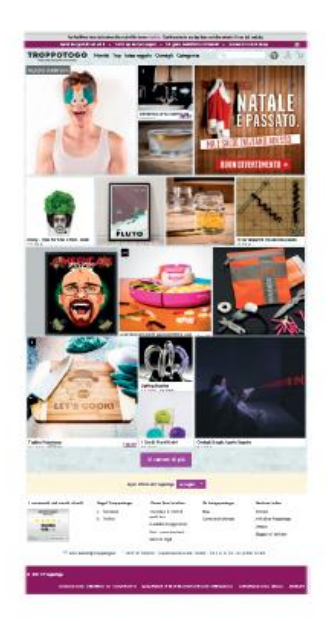

Il sito di "TROPPOTOGO" risulta ben strutturato e lineare. Il<br>visual è predominante perché si concentra in una successione di immagini che ad un primo sguardo offrono una buona panoramica dei servizi offerti ed ricorre il tema del colore viola, specifico del sito.

viola, specinco del sito.<br>Nella parte alta della schermata principale vi sono, oltre al<br>Nelgotpo, i principali menù di offerta e categorie accanto al<br>box di ricerca.<br>Nel footer sono presenti i menù dei servizi e delle util

nb RUFA Rome University of Fine Arts User experience e web design | a.a. 2015/2016 | Prof. S.Dominici, C.Lavazza | Stud. Stefano Gottuso

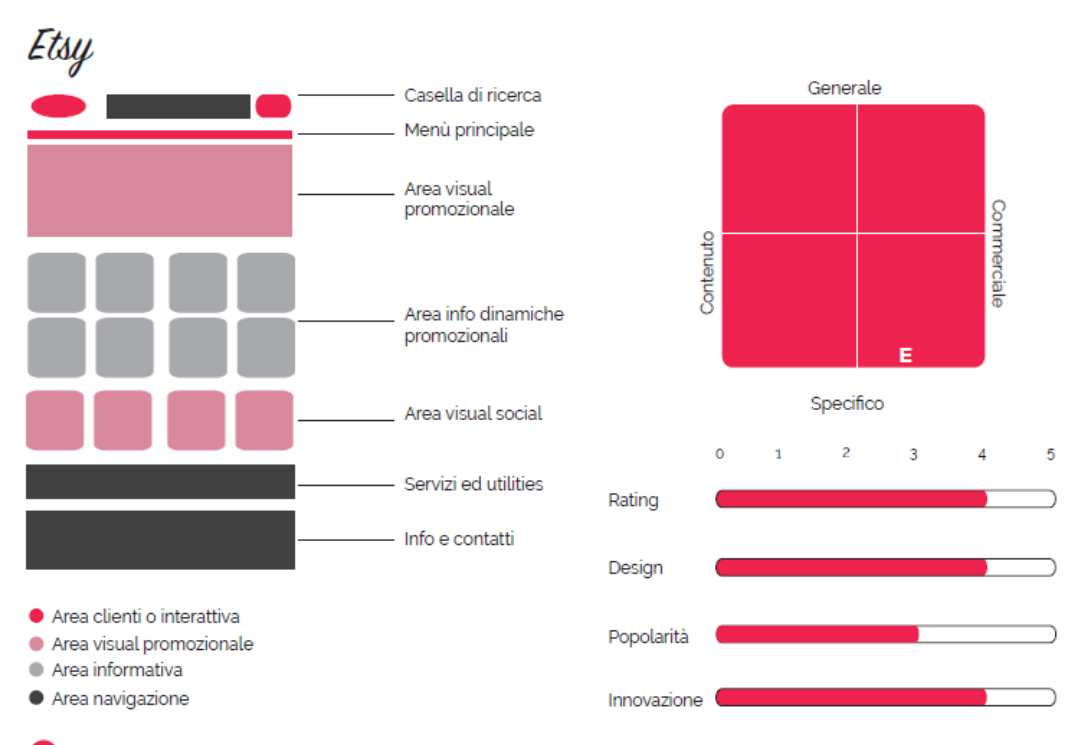

Competitor

### Analisi quantitativa

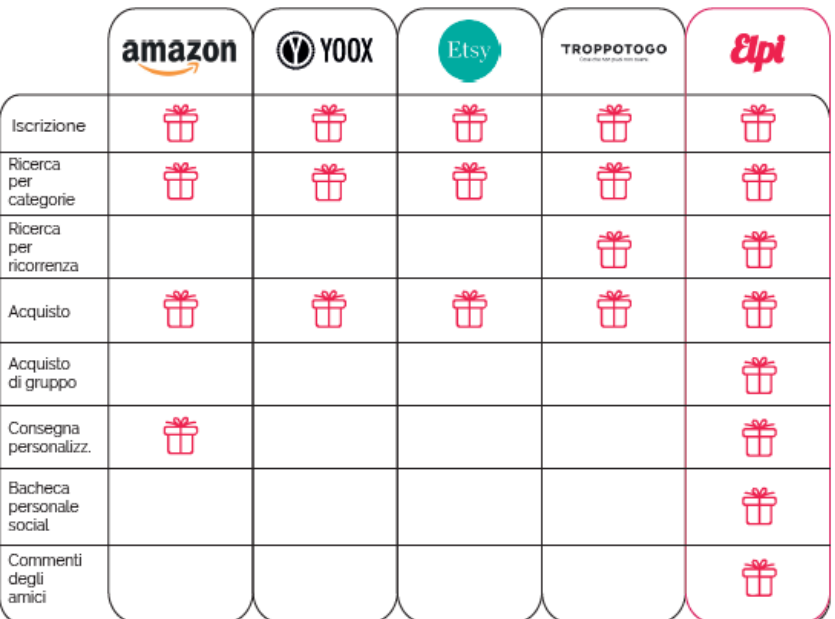

00 RUFA Rome University of Fine Arts User experience e web design | a.a. 2015/2016 | Prof. S.Dominici, C.Lavazza | Stud. Stefano Gottuso

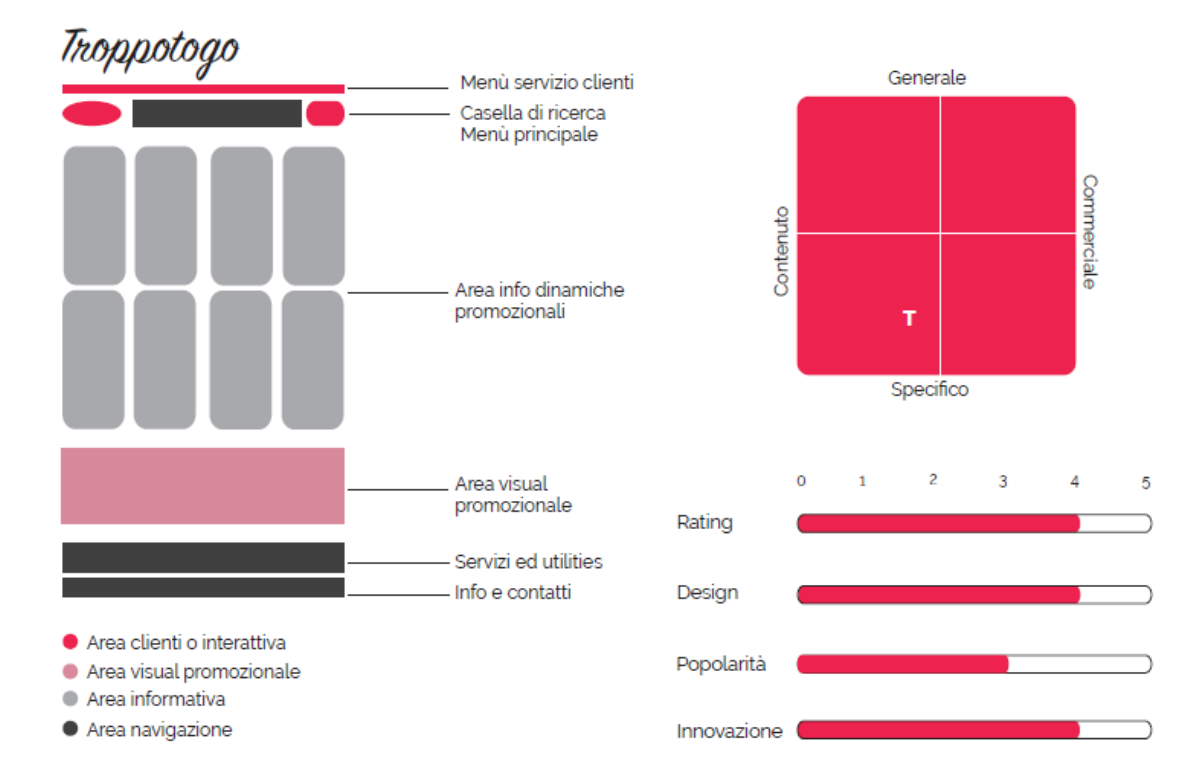

Competitor

### Posizionamento

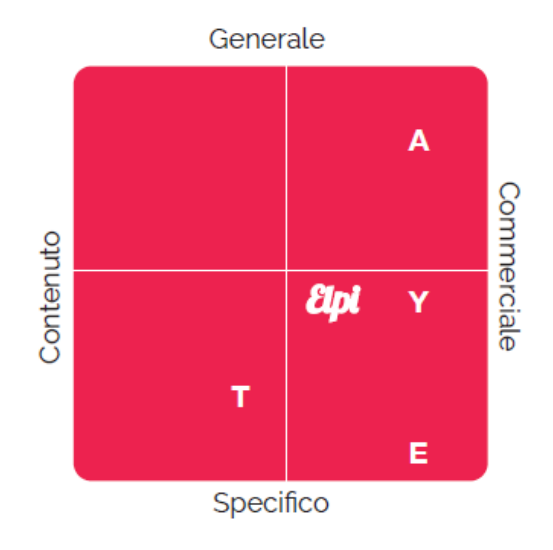

(12) RUFA Rome University of Fine Arts User experience e web design | a.a. 2015/2016 | Prof. S.Dominici, C.Lavazza | Stud. Stefano Gottuso

# Analisi suvot

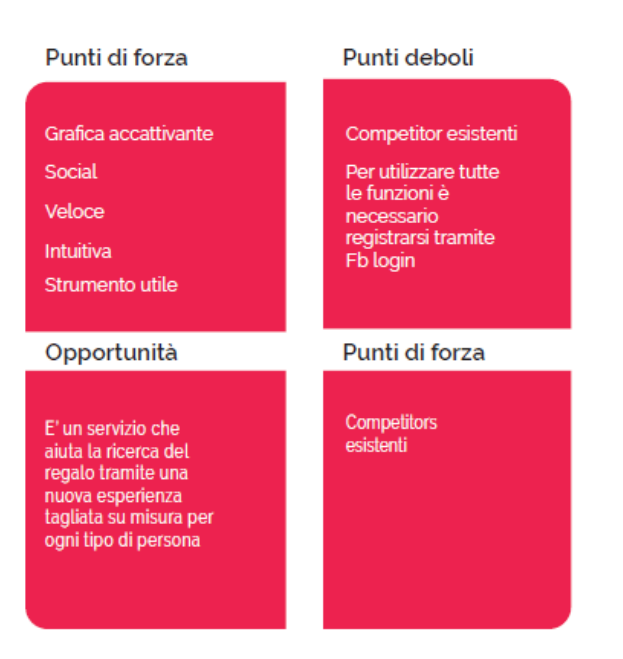

## **Codesigning**

Grazie alla raccolta dei dati precedenti, cioè le interviste con i relativi risultati e la classificazione delle Personas è possibile passare alla fase successiva, ovvero il codesigning che è composto principalmente da due fasi:

- brainstorming;
- cardsorting.

### **Brainstorming**

L'espressione brainstorming, o brain storming (traducibile in lingua italiana come assalto mentale, ma solitamente nota in maniera erronea come cervello in tempesta), è una tecnica creativa di gruppo per far emergere idee volte alla risoluzione di un problema. Durante lo scambio di idee propedeutico alla progettazione del sito, si era deciso inizialmente di inserire alcune funzionalità, come ad esempio Login e Registrati, nel menù principale di navigazione. Successivamente, dopo ulteriori confronti con i ragazzi del team RUFA, si è deciso di apportare alcune modifiche, come ad esempio:

- collocazione delle voci "Login" e "Registrati" in alto, sull'header del sito;
- maggiore risalto alle caratteristiche peculiari del sito, come la scelta del regalo;
- inserimento nel menù principale della voce "Packaging";
- inserimento nella Home dei prodotti, classificandoli in maniera opportuna;
- possibilità di scelta del regalo in base a dei filtri specifici.

Grazie ai continui confronti all'interno del team, è stato possibile dare vita i mock up di livello zero:

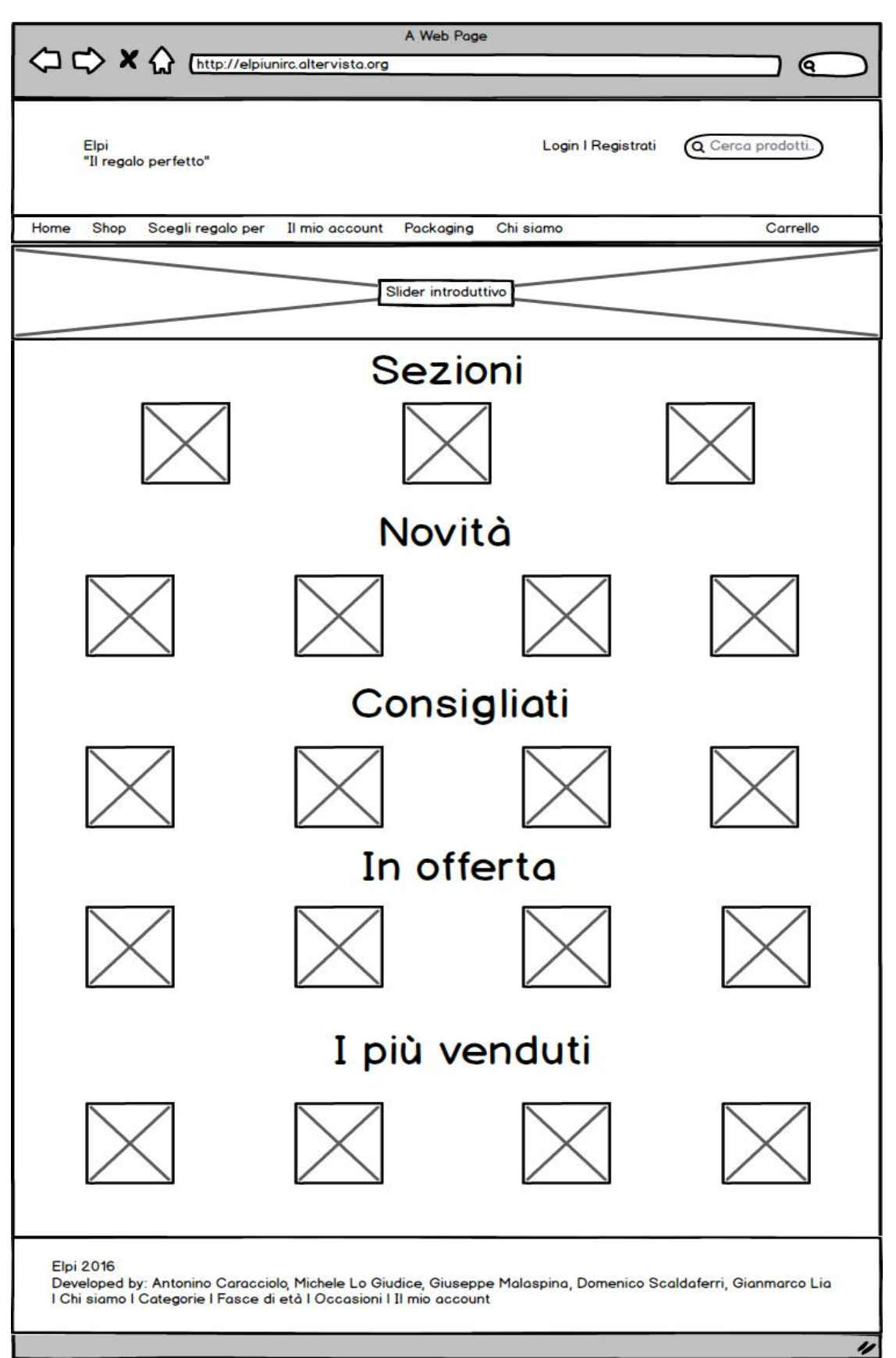

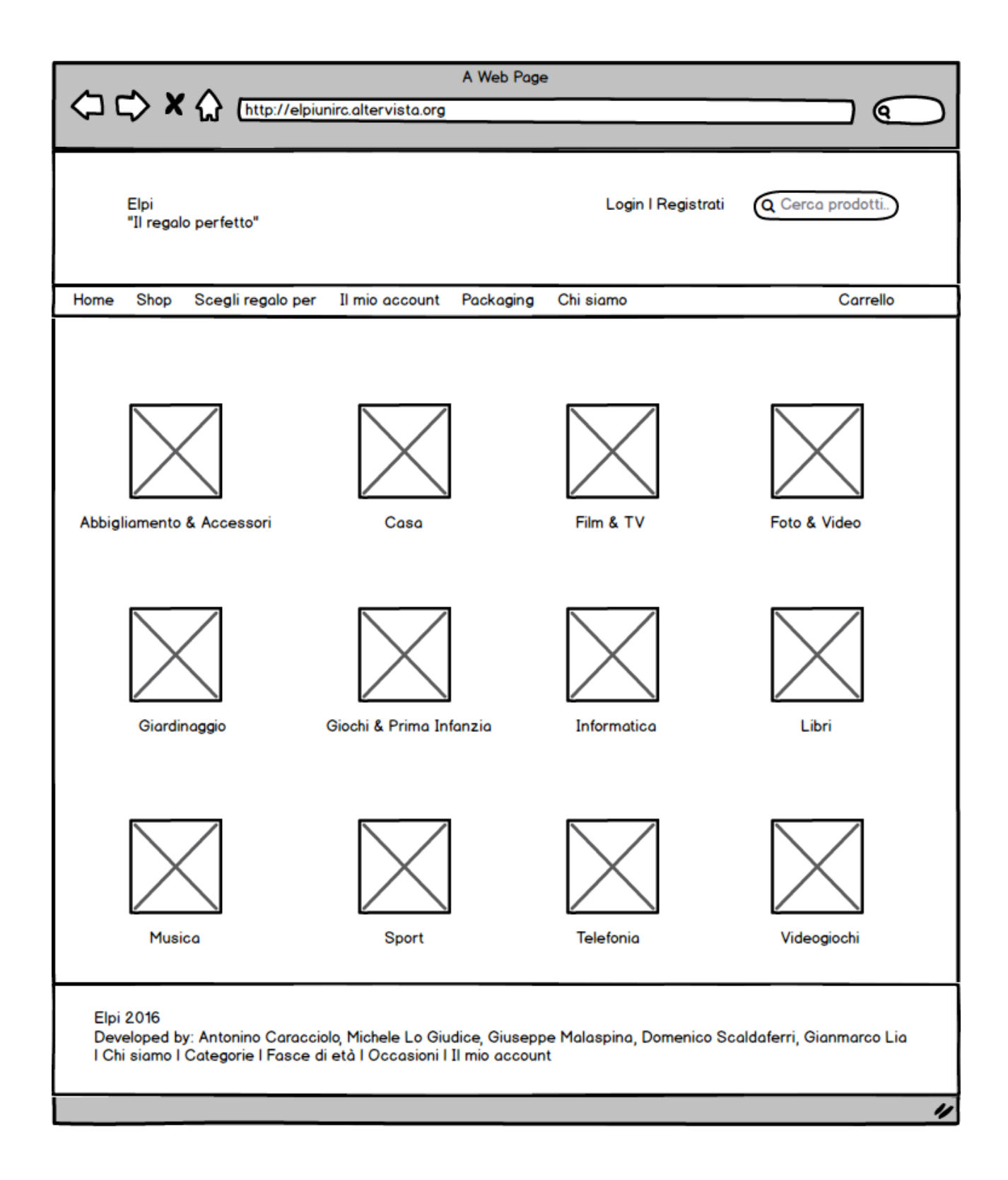

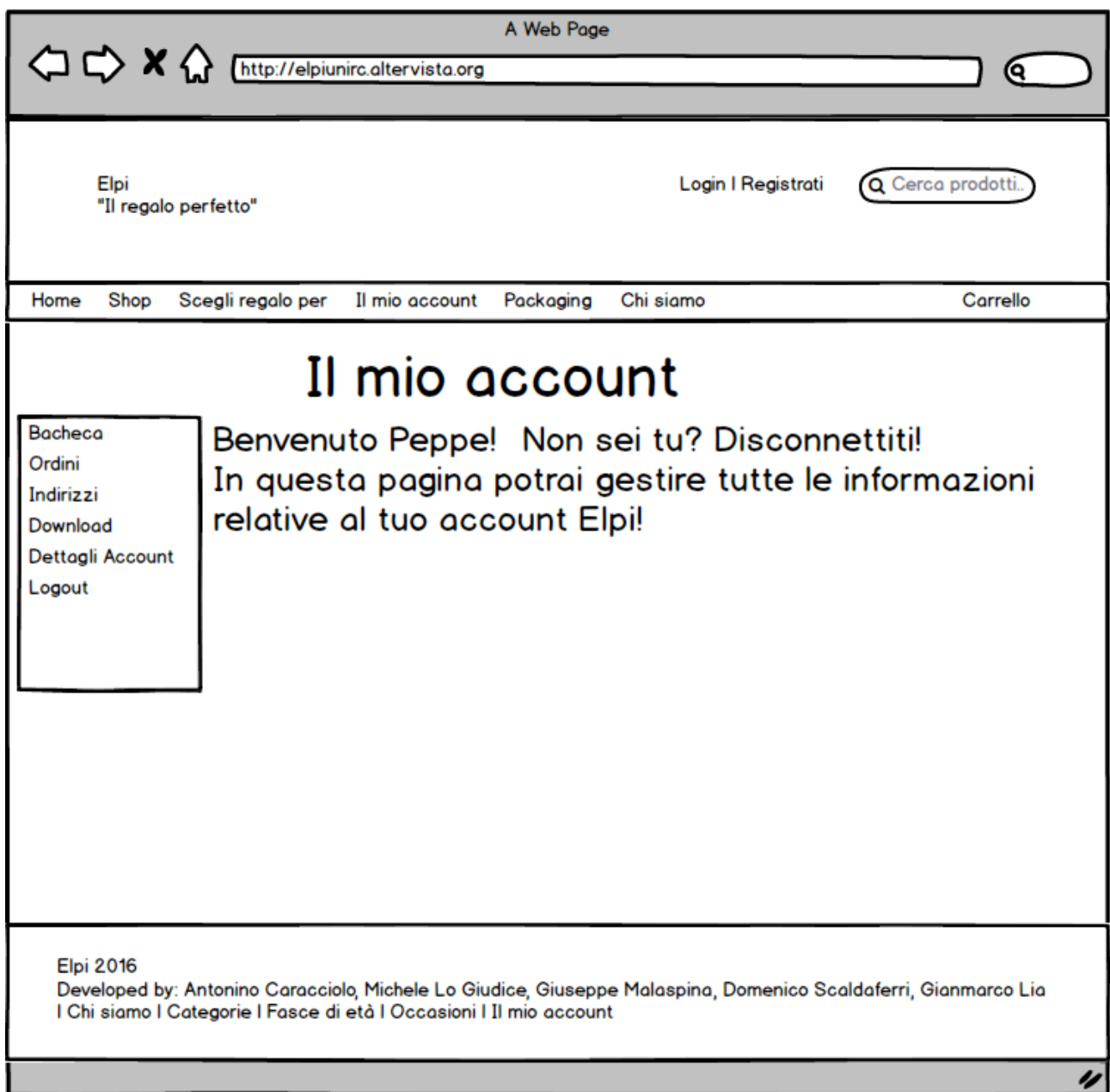

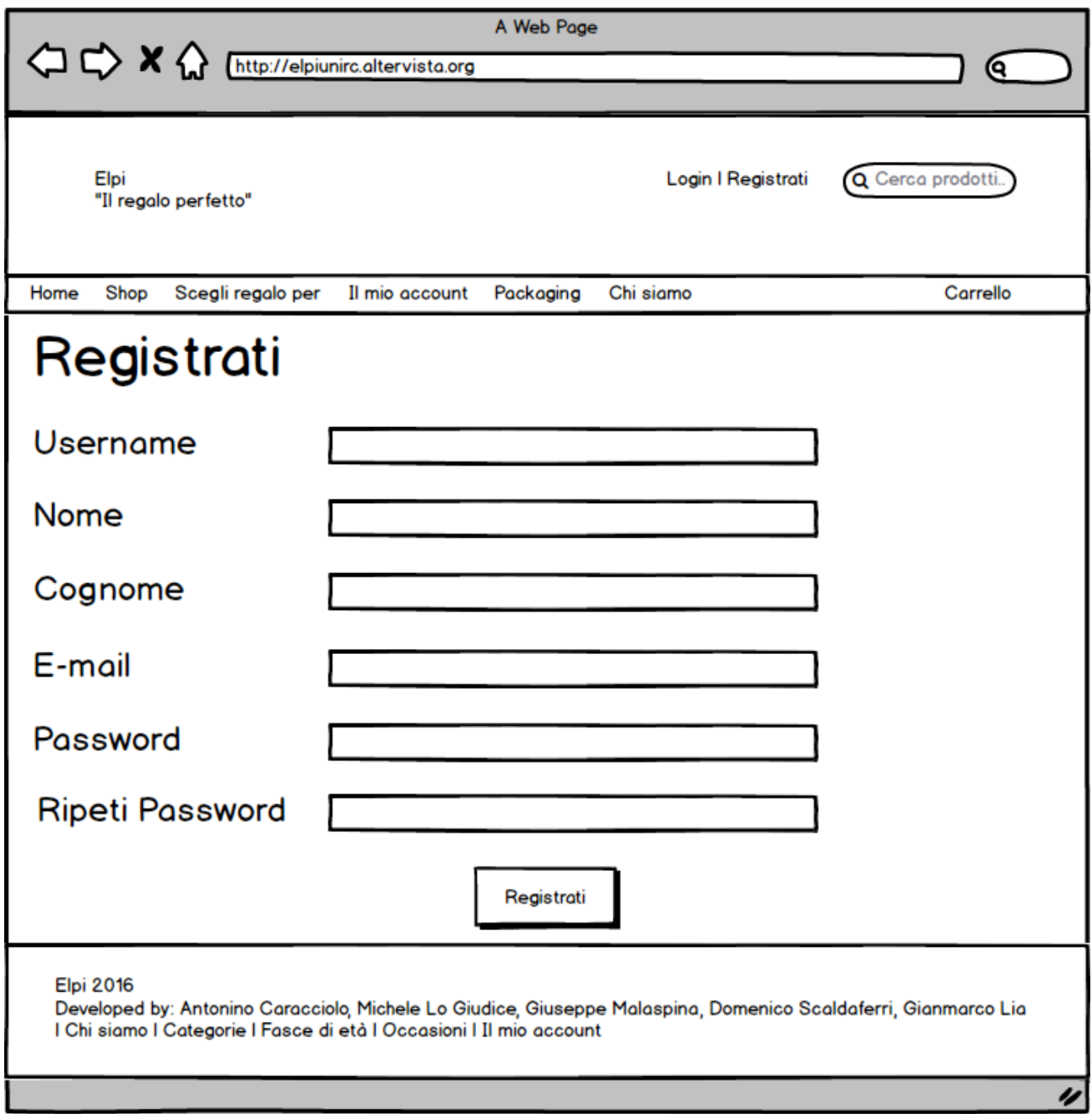

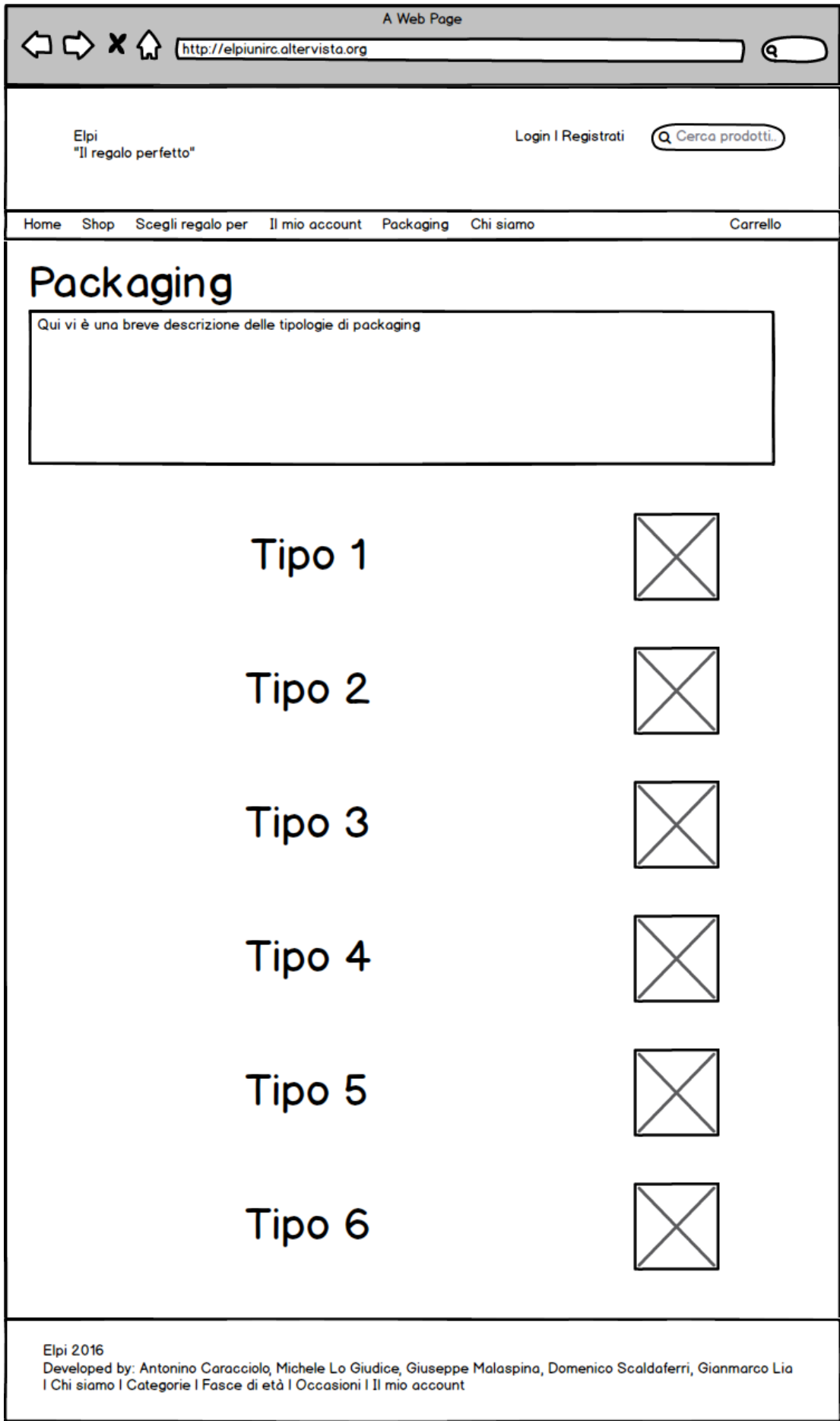

 $\overline{\mathscr{U}}$ 

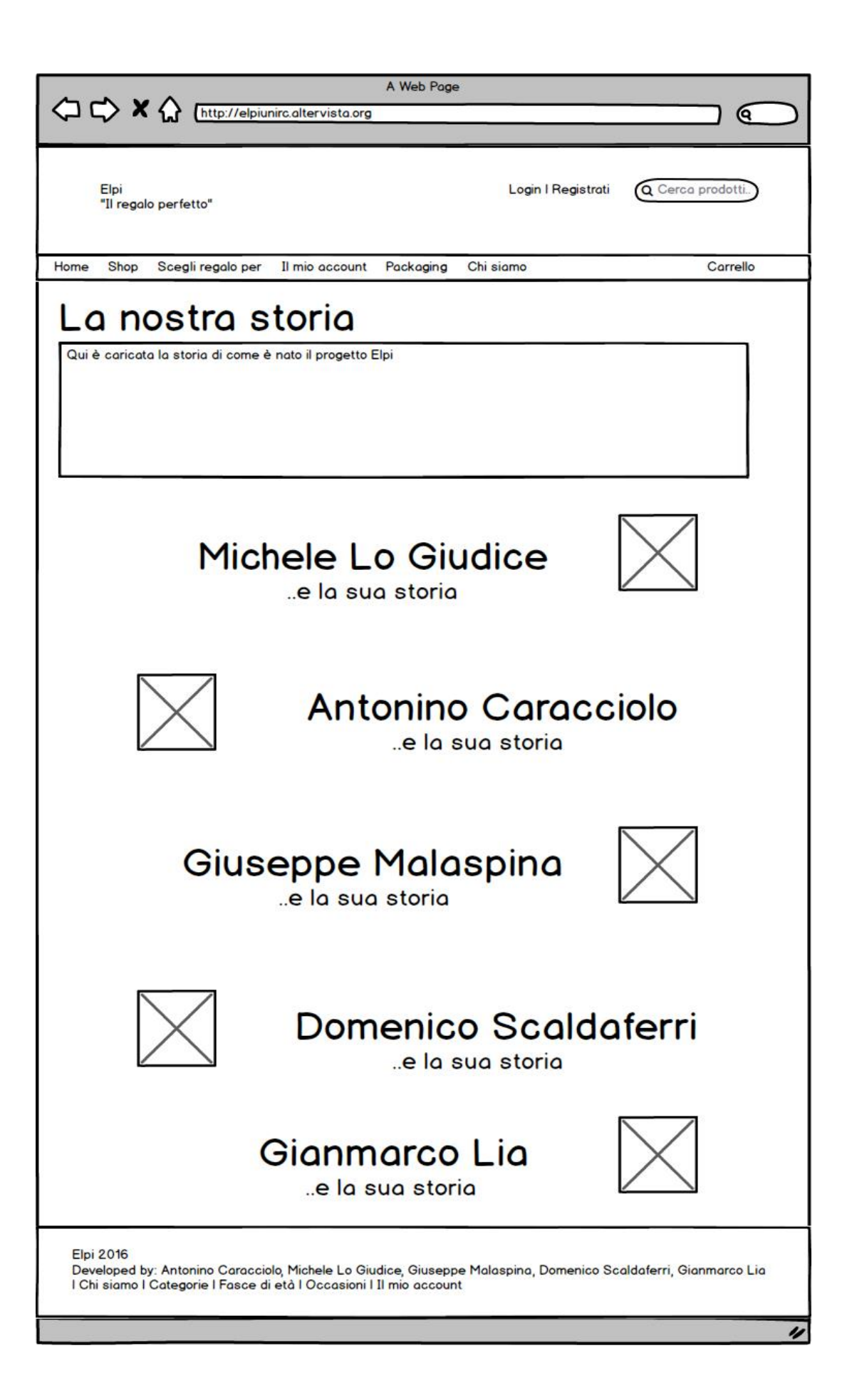

# **Cardsorting**

Il cardsorting è un metodo di classificazione usato spesso nella User Experience Design per definire architettura informativa o schema di navigazione di un sito. È un metodo empirico che ha una tradizione molto lunga in campi diversi delle scienze sociali. È un metodo di coinvolgimento degli utenti per definire raggruppamenti (classificazioni, categorizzazioni) di contenuti. Si scrive ogni contenuto su un cartoncino e si chiede a diversi utenti di classificarli per somiglianza.

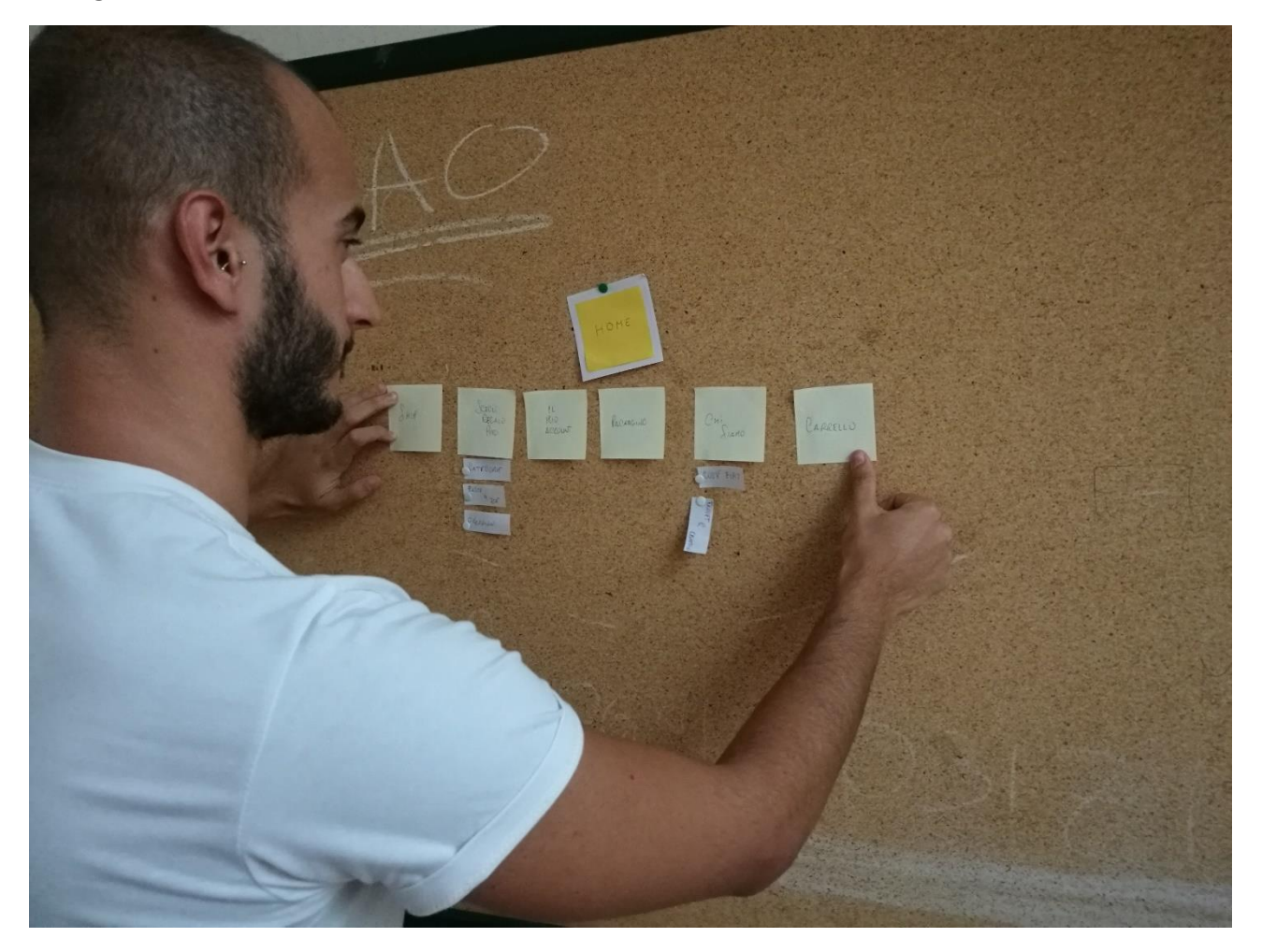

Abbiamo proceduto, in base ai risultati del brainstorming, al riordinamento dei cartoncini, prima singolarmente e poi confrontandoci tutti insieme. Alla fine del procedimento, il risultato è stato il seguente:

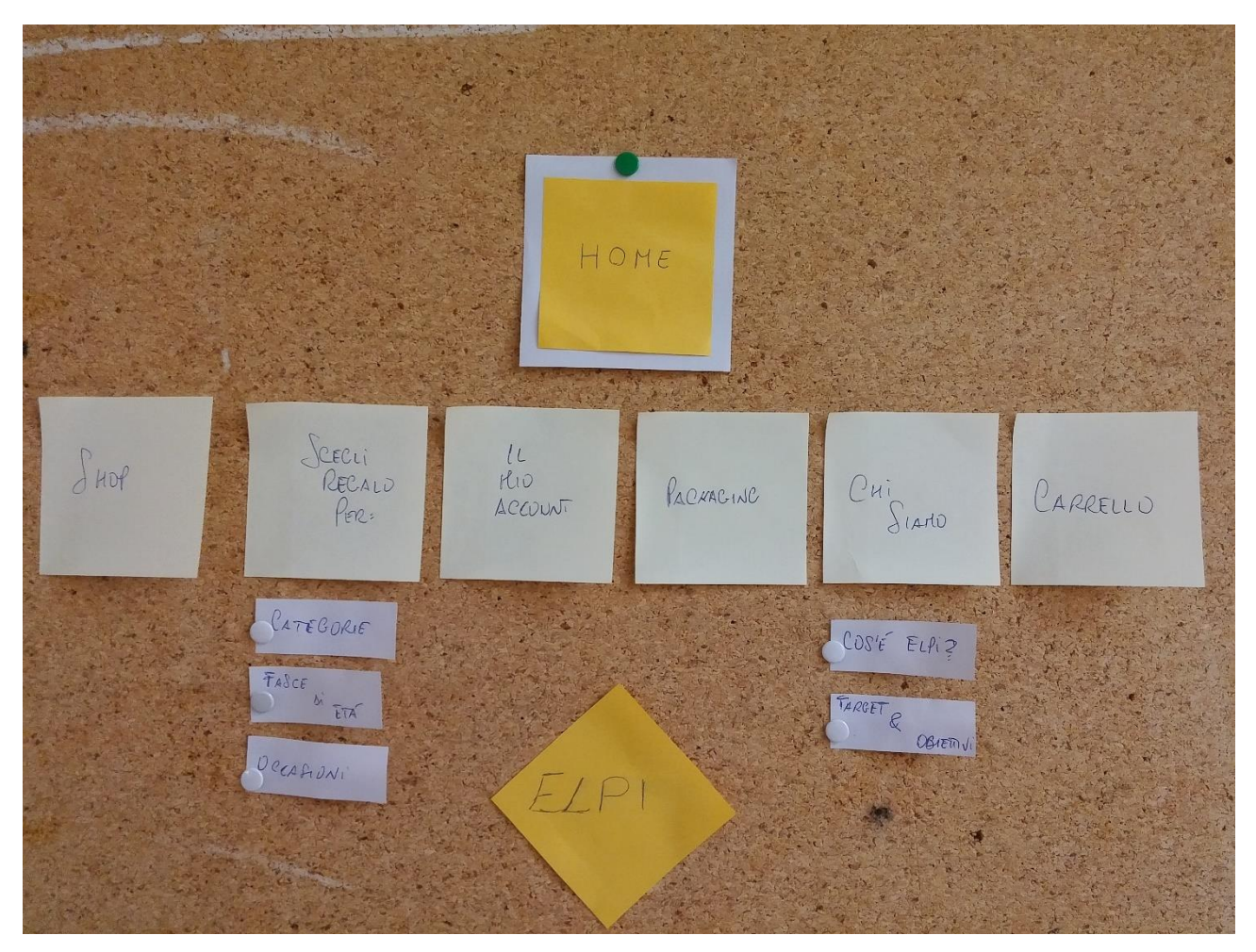

### **Progettazione**

La progettazione è quella fase che ci consente di arrivare, tramite la definizione di alcuni parametri fondamentali, alla realizzazione di una vera e propria bozza del sito finale. Il processo di progettazione è composto da diverse fasi, come:

- definizione dell'architettura del sito;
- scelta del Template;
- scelta dei colori;
- mock up;
- process Flow;
- scelta del CMS;
- scelta dei plugin.

### **Architettura del sito**

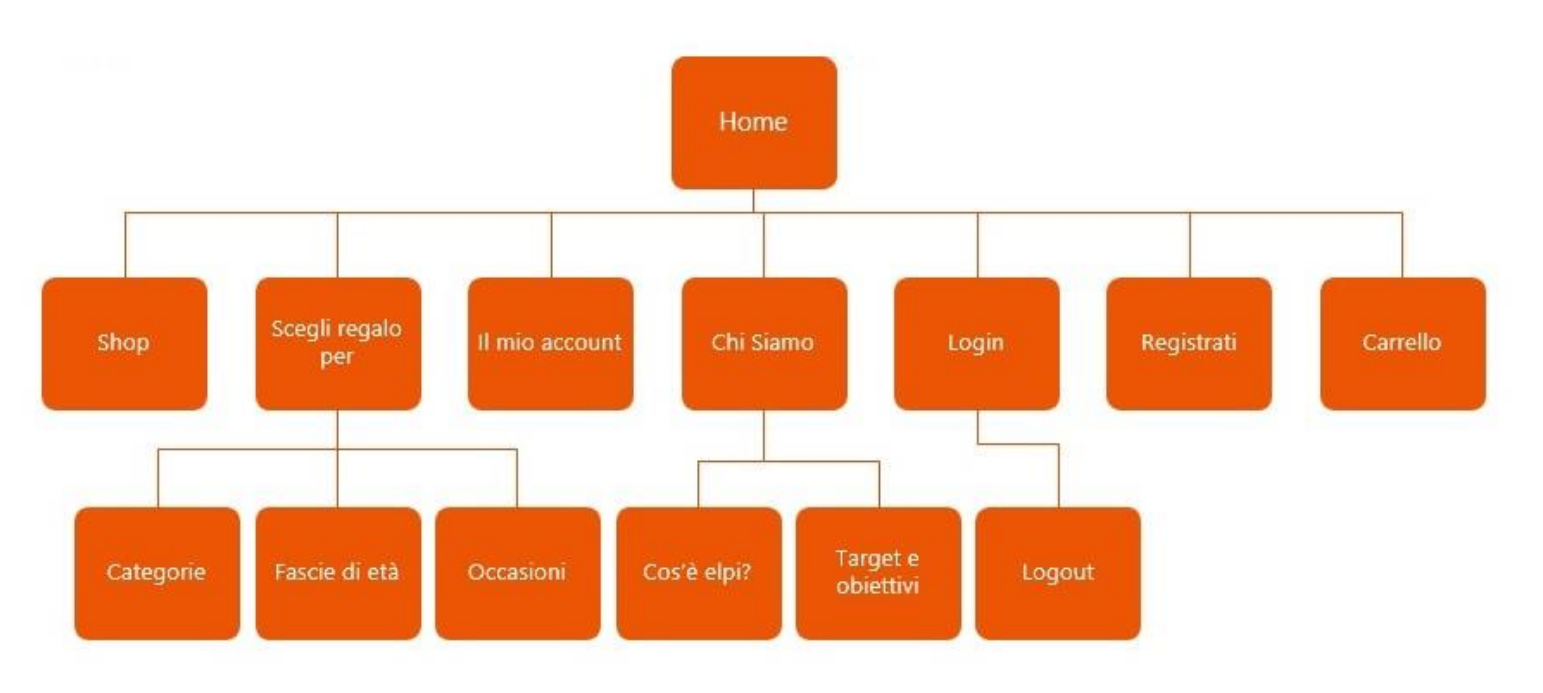

# **Scelta del Template**

La scelta del tema è stata fatta in maniera tale che il sito possa mantenere due caratteristiche fondamentali: la prima è che il sito deve essere responsive, ovvero la visualizzazione da PC o smartphone/tablet deve essere la stessa; la seconda è che il template deve essere per forza di cose compatibile con WooCommerce, plugin fondamentale per la gestione di un e-commerce. Dopo aver provato alcuni temi, la scelta finale è ricaduta su Storefront, sia perché è il tema ufficiale sposorizzato da WooCommerce, sia perché ci consente di impostare un layout idoneo all'e-commerce.

### **Scelta dei colori**

Fondamentale all'interno della progettazione, è la scelta dei colori per il sito web. Per la scelta dei colori, abbiamo deciso di attenerci al suggerimento datoci dai ragazzi di RUFA, che per la stilatura del progetto hanno scelto principalmente due colori:

- **L'arancione** è il più stabile e rassicurante tra i colori caldi (in quanto combinazione del rosso, che richiama l'azione, con il giallo, che richiama allegria), spesso associato ad offerte speciali, implica energia, equilibrio, estroversione ed apertura. Nelle sue varianti associate ai colori degli agrumi è in grado addirittura di stimolare l'appetito dell'osservatore ed è ideale per chiamate all'azione (tasti, pulsanti ,ecc.) purchè non ripetute troppo spesso nella pagina.
- **Il bianco** è considerato il colore della perfezione. Richiama concetti di purezza, innocenza, pulizia, ordine e lucentezza. In opposizione al nero ha spesso un significato positivo. Può essere associato anche al freddo (in analogia con la neve), ma anche ad ospedali, medici o prodotti farmaceutici. Molto indicato per "dare respiro" allo sguardo degli utenti in siti molto affollati di elementi. Gli spazi vuoti di una interfaccia (nulla come il colore bianco li sottolinea) sono fondamentali tanto quanto gli elementi che vi sono inseriti, proprio perché sono in grado di farli risaltare maggiormente, conferendo alla grafica un'impressione generale di ordine e organizzazione dei contenuti.

# Mack up

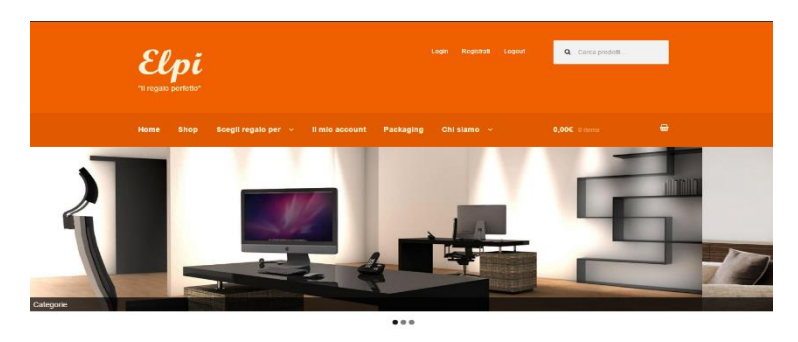

Categorie più cliccate

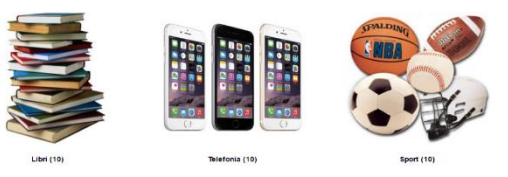

 $\frac{Pa}{201}$ 

**Novità** 

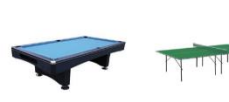

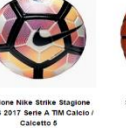

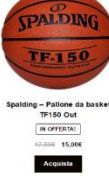

Consigliati

Sa Ping Pong G<br>Norresta:<br>190.000 150,000

Acquista

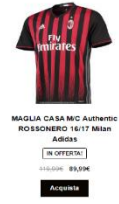

Acquista

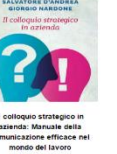

Acquista

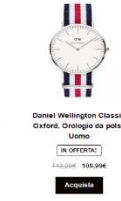

In offerta

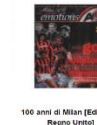

Regno Unito)<br>MOFFERIAI<br>HEGGE 13,356<br>Mogulata

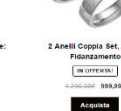

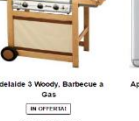

K1

M3 NOTE L68<br>RAM<br>N OFFERIA!

209.996 217,994<br>Acquists

Phone 6 16GB (A<br>
NOTERTAL<br>
260.006 549,006<br>
Acquists

I più venduti

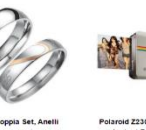

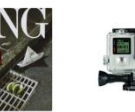

IT<br>10.006<br>Acquists

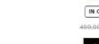

 $\large\bf Acquista$ 

12 MP

 $\boxed{\mathbf{N} \mathbf{0}}$ M)

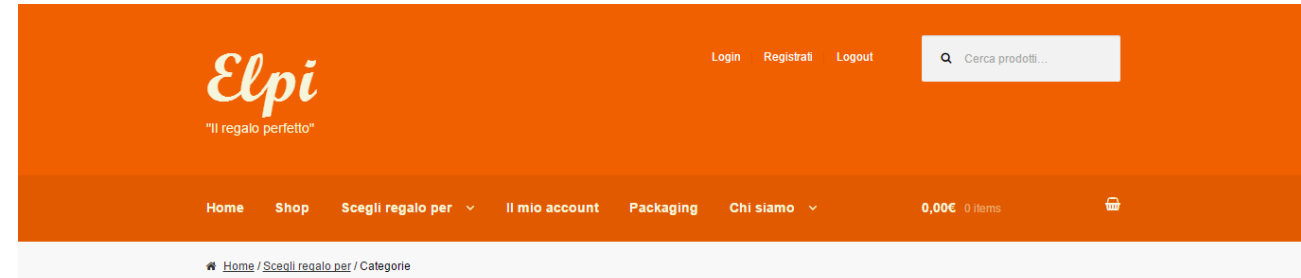

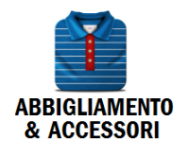

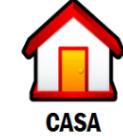

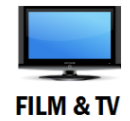

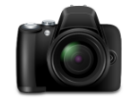

**FOTO & VIDEO** 

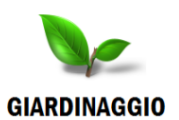

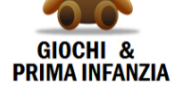

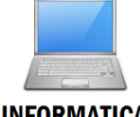

**INFORMATICA** 

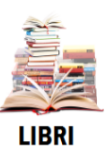

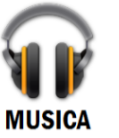

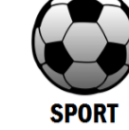

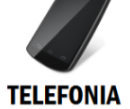

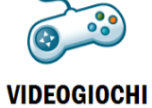

Fai sapere ai tuoi amici quale regalo hai fatto! [ f ] [8' [ V]

#### $© Elpi 2016$

Developed by: Michele Lo Giudice, Giuseppe Malaspina, Antonino Caracciolo, Gianmarco Lia, Domenico Scaldaferri

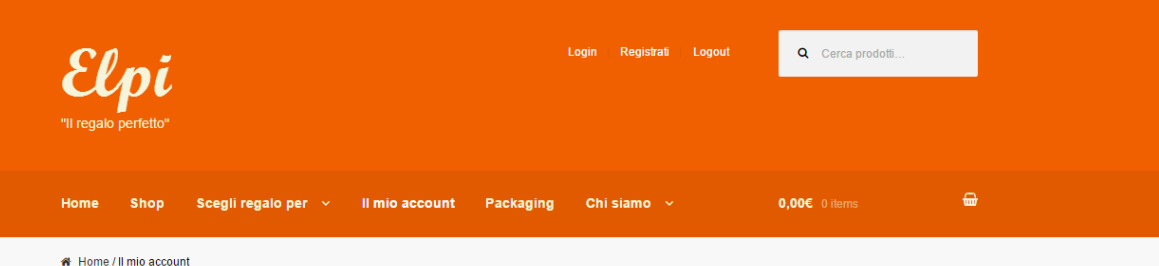

### Il mio account

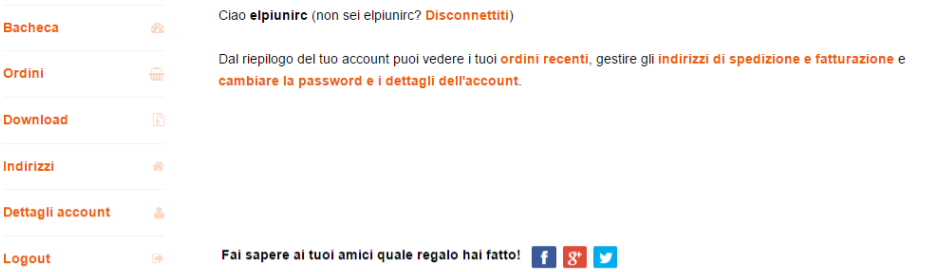

Developed by: Michele Lo Giudice, Giuseppe Malaspina, Antonino Caracciolo, Gianmarco Lia, Domenico Scaldaferri

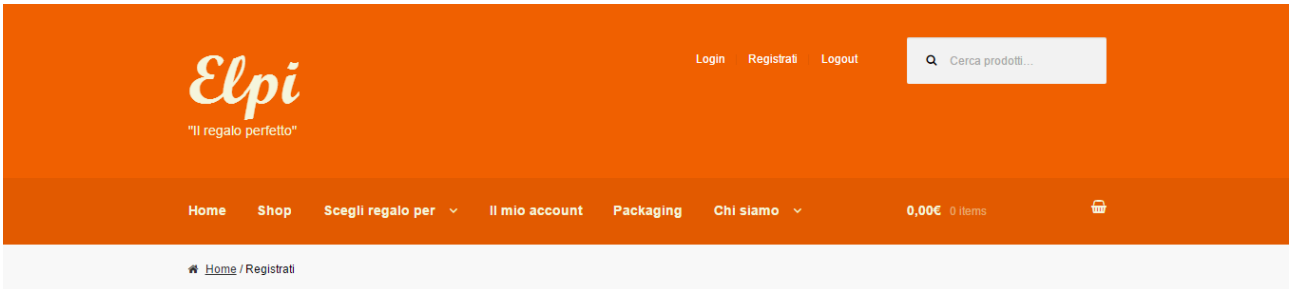

### Registrati

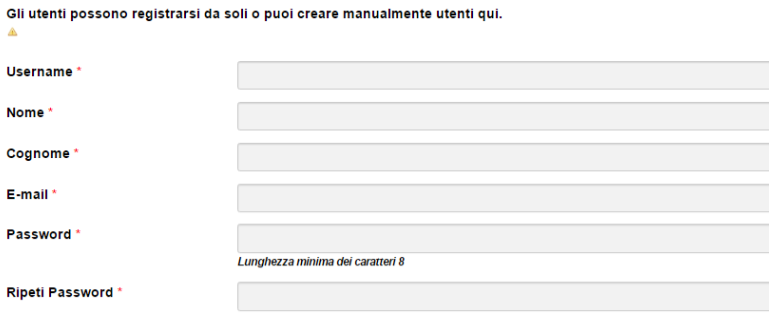

 $\Box$  Invia queste credenziali via email.

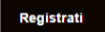

Fai sapere ai tuoi amici quale regalo hai fatto! [f | g+ | y

Developed by: Michele Lo Giudice, Giuseppe Malaspina, Antonino Caracciolo, Gianmarco Lia, Domenico Scaldaferri

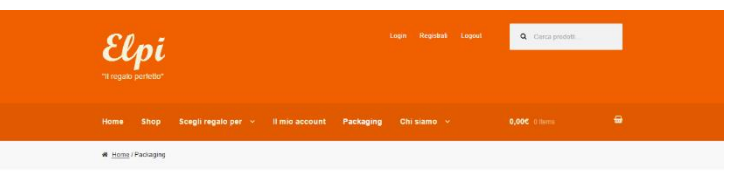

Elpi si offre anche a coloro che per mancanza di tempo, ma non di voglia, non possono curare il packaging del prodotto.

in questa pagina sono esposte le diverse possibilità di packaging del regalo perfetto, al morrento della speditione basterà scegliere una tra le seguenti

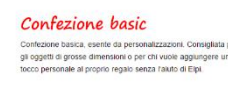

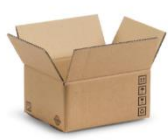

Confezione bronze Confezione già pronta da regalare, essenziale e poco elaborata.<br>L'oggetio precedentemente incartato, è inserito all'interno di una<br>busta sigliata. Adalta per regali di ogni genere.

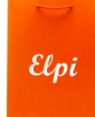

Confezione silver Confezione semplice ma d'effetto, il prodotto è posto in una<br>scatola colorata cubica, accuratamente decorata e sulla quale è<br>applicato un flocco. Indicata per eventi come festività o<br>compleanni.

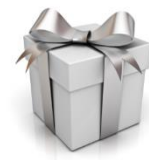

Confezione gold Confezione stilosa, per sorprendere il destinatario. Il dono è<br>riposto in una scalola magnetica che dopo essere stata scartata,<br>può fungere da pratico portaoggetti. Consigliata per ogni tipo di<br>occasione per chi desidera p

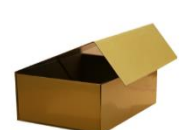

Confezione platinum Confezione ricercata e diversa dal solito, il regalo si trova<br>all'interno di una scatola in legno. Quest'ultima, rigorosamente<br>intagliata a mano, può inotte essere personalizzata sul fronte con<br>un'incisione contente un mes

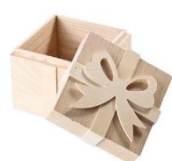

Confezione love Confezione a forma di cuicre, di colore rosso vivo, ideale per i<br>regali di coppia. Addita per le ricorrenze importanti come<br>anniversari, ma originale anche per sorprendere il proprio partirer<br>a San Valentino.

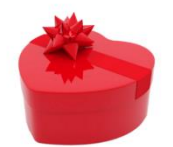

N.B.

- A tutte le confezioni proposte da Elpi è possible allegare un biglietto di auguri per il destinatario. Il mittente lo porà compilare subito dopo aver<br>effettuato l'operazione di checkout.

- Elgi offre 4 taglis per ogni confezione: Small, Medium, Large, Extra-Large. Sará selezionato accuratamente dal team di spedizione il formato più<br>Idoneo a contenere il prodotto desiderato.

Fai sapere ai tuoi amici quale regalo hai fatto! **[f. 8]** 

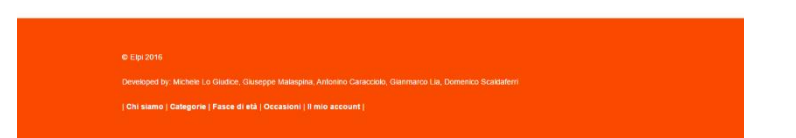

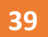

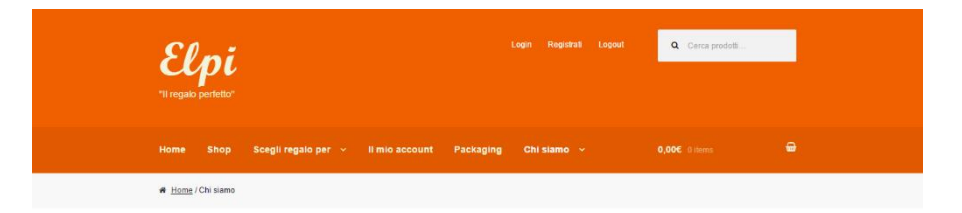

#### La nostra storia

In questa pagina di solito si scrivono tante belle parole, ad esempio siamo un'azienda leader o abbiamo grande esperienza.

Noi preferiamo raccontarti di Elpi, di come il sogno di cinque ragazzi si è trasformato in un'azienda che lavora quotidianamente con grandi brand, con<br>Tobiettivo di innovare il digital marketing.

Elpi è nata per caso nella primavera del 2016, durante un confronto tra colleghi nella caffetteria universitaria in una cittadina dell'estremo sud dell'Italia,<br>Reggio Calabria, con il più bel chilometro d'Italia.

In quell'ambiente tranquillo hanno ideato un sito con l'intento di rivoluzionare il modo di comprare delle aziende e dei privati sui social.

L'intuizione è semplice. Spesso non si sa cosa regalare ad un amico per un'occasione, mentre milioni di persone ogni giorno postano sui social<br>network i loro acquisti che involontariamente raccontano le idee in modo creati

Perché non unire le due cose? E così è nata Elpi.

#### **Michele Lo Giudice**

Mato a Reggio Calabria, classe '94 da sempre<br>appassionato di tecnologia, informatica, internet e<br>dinformi Attualmente frequenta il 3'anno di ingegnera<br>dell'informazione, delle infrastruttiture e dell'Energia<br>Sostenbille pr quali, trascorre le sue serate libere alle<br>feste-caraibiche-della-sua-città.

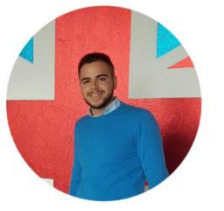

Email: michelelogiudice1994@gmail.com

### **Antonino Caracciolo**

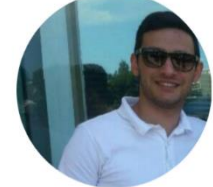

Nato a Reggio Calabria nel 1994, tra le sue passioni più<br>grandi ha il calcio, grande tifoso del Milan, e della<br>tecnologia in generale. E' iscritto alla facoltà di Ingegneria<br>di Reggio Calabria. Il suo tempo libero ama tras

#### Giuseppe Malaspina

Email: antonino8caracciolo@gmail.com

Nato nel 1994 a Reggio Calabria, da sempre<br>appassionato di calcio, pesca e tecnologia. Dopo aver<br>conseguito la maturità scientifica, ha deciso di iscriversi<br>alla facotita di ingegneria dell'Università Medietranea di<br>Reggio

Email: peppinho199456@gmail.com

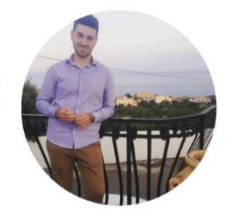

### **Domenico Scaldaferri**

Nato a Reggio Catabra nel 1994. Finito il liceo scientifico<br>Inizio di studi di impegneria dell'informazione alla<br>Medietranea di Reggio Catabra, che attantiente alla<br>Mequenta, con voglia e dedizione. Amante dello sport, è<br>s

Email: domenicoscaldaferri1994@gmail.com

#### Gianmarco Lia

Nato a Reggio Calabria, nel 1994 da famiglia agiata in Nato a Reggio Calabria, nel 1994 Ga tamplita agnata in<br>una notte di ploggia. Da sempre appassionato della<br>materializa e delle materie scientifice. Negli ultimi 3<br>anni ha abbandonato le feste della sua città per<br>defecarsi a

Email: lia.giammi@gmail.com

Fai sapere ai tuoi amici quale regalo hai fatto! [ F | 8" | V

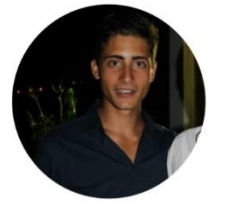

# **Mock up sito Mobile**

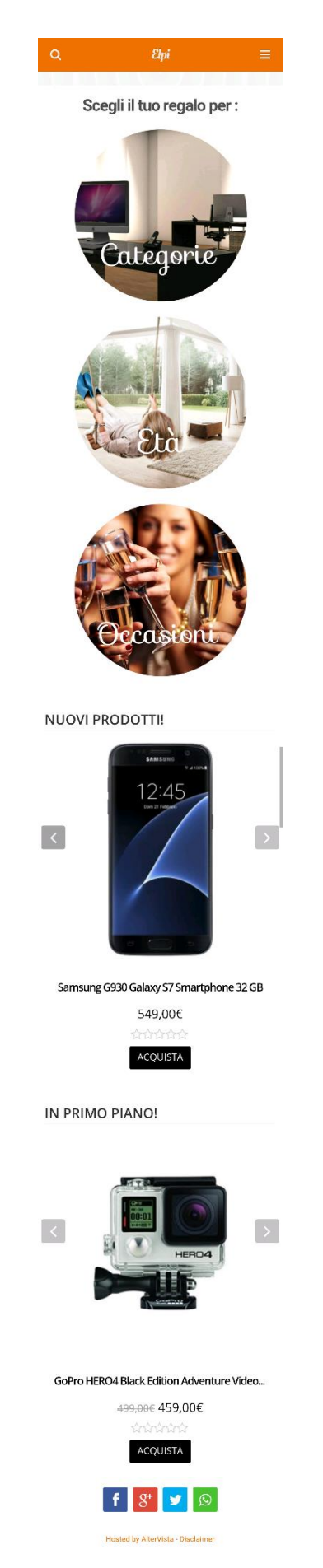

★ Toma in cima

## **Process Flow**

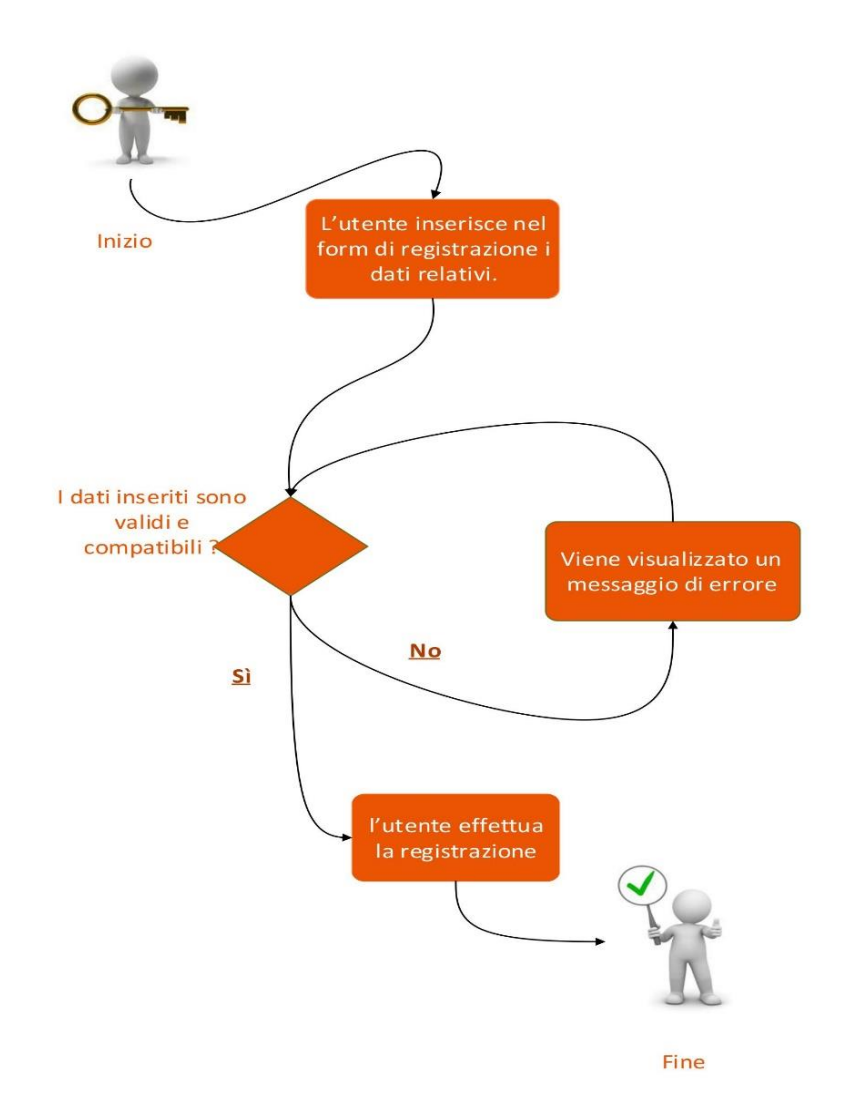

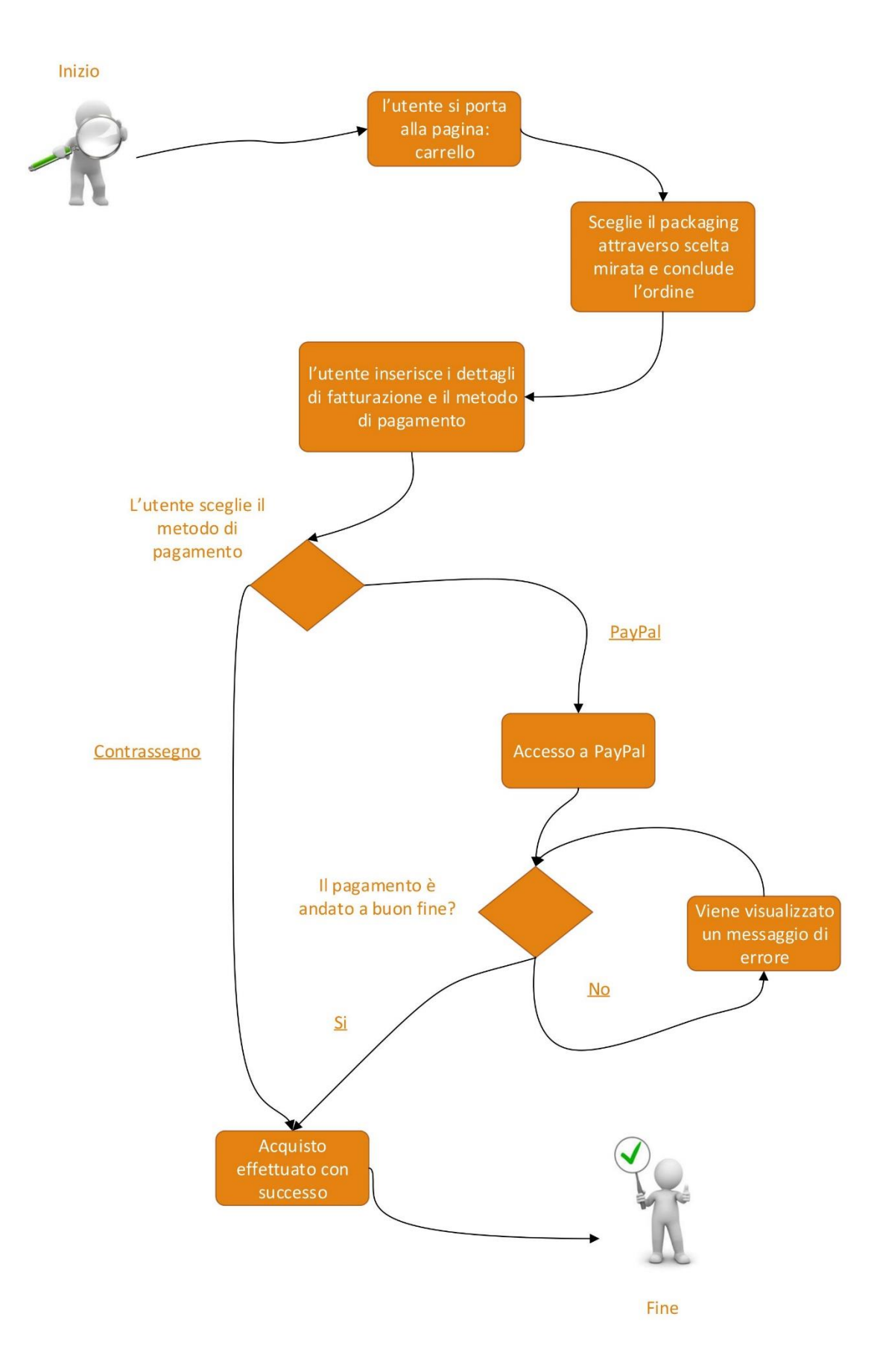

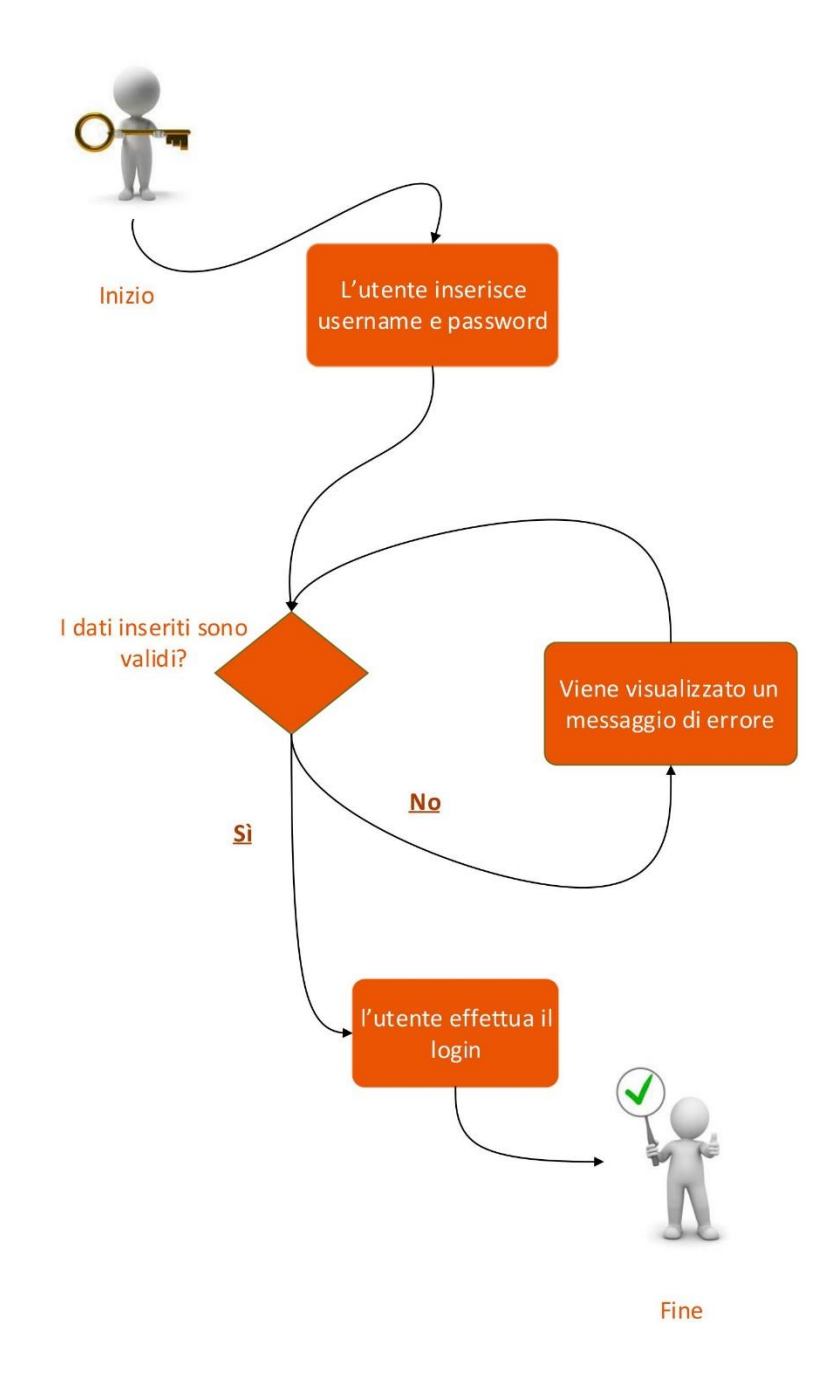

# **Scelta del CMS**

WordPress è un CMS (Content Management System), ovvero ti permette di gestire un blog (o sito web) con estrema facilità, senza dover conoscere niente sulla programmazione HTML delle pagine web. Ha un'[interfaccia grafica davvero intuitiva](http://www.robertoiacono.it/pannello-amministrazione-wordpress/) e semplice da utilizzare, con dei semplici click di mouse si riescono a creare pagine, articoli e interi siti!

Oltre ad essere davvero ben fatto e potente, WordPress è gratuito! Hai capito bene, per [installarlo](http://www.robertoiacono.it/installare-wordpress-guida-passo-passo/) ed utilizzarlo non dovrai sborsare un centesimo! Questo perchè è un CMS Open Source, sviluppato da una vastissima comunità di persone. Il fatto che dietro WordPress ci sia una community è molto importante, soprattutto perchè si riesce a trovare tantissimo materiale gratuito in rete per ogni singola funzione del più popolare CMS utilizzato nel mondo.

### **Scelta dei Plugin**

I plugin si possono definire il cuore di WordPress. Grazie ai plugin è possibile implementare numerose funzionalità sul sito, in base alle necessità. Per realizzare Elpi, ci siamo serviti di alcuni plugin molto importanti come:

- WooCommerce;
- Page Builder;
- Profile Builder;
- Meta Slider;
- Homepage Control.

### **WooCommerce**

WooCommerce è la soluzione ideale per chi vuole avviare il proprio portale di ecommerce, senza conoscenze informatiche e senza esborsi economici in consulenze IT specialistiche. Per chi ancora non lo conoscesse, WooCommerce è un plugin per WordPress capace di trasformare il noto CMS per blog in una vera e propria piattaforma di commercio elettronico.

# **Page Builder**

Questo page builder consente di creare dei layout personalizzati inserendo vari widget all'interno della pagina. Questo plugin funziona generalmente con qualsiasi tema per

WordPress ed è particolarmente leggero e veloce da utilizzare. Essendo gratuito, il consiglio è quello di provarlo per vedere se fa al caso tuo.

## **Profile Builder**

Profile Builder è un plugin per Wordpress molto pratico, che consente di dare forma alla pagina personale di un utente, di gestire il form di registrazione e di login, con la creazione di opportune pagine.

# **Meta Slider**

Un altro ottimo plugin per inserire slideshow per WordPress è Meta Slider. Usando questo tool potrai scegliere tra 4 stili di slider in jQuery, tutti con diversi effetti e 3 dei quali responsive.

# **Home Page Control**

Questo plugin consente la creazione e la gestione della Home page del proprio sito, permettendo di configurarla in base alla necessità. E' un plugin sponsorizzato da WooCommerce che permette, tra le sue funzionalità, di poter dividere i prodotti a seconda di alcuni campi (Novità, Consigliati, In offerta, etc).

# **WooCommerce Product Slider Carousel**

Plugin sponsorizzato da WooCommerce che consente di visualizzare i prodotti, ordinandoli secondo alcune caratteristiche e che implementa le funzionalità caratteristiche dello Shop, come la possibilità dell'acquisto diretto e il reindirizzamento al Carrello.

# **Peter's Login Redirect**

Questo plugin permette di inserire i link di reindirizzamento alle pagine dopo aver effettuato alcune operazioni fondamentali come Login, Logout e Registrazione al sito.

### **Pianificazione**

La pianificazione consiste nell'andare a stabilire gli obiettivi e i passaggi chiave del testing. Per andare ad effettuare il testing è opportuno stilare una guida al testing, in cui verranno assegnati ai tester gli obiettivi da raggiungere, cioè:

- effettuare il Login;
- effettuare la ricerca di un prodotto per Categorie;
- effettuare la ricerca di un prodotto per Fasce di età;
- effettuare la ricerca di un prodotto per Occasioni;
- effettuare l'acquisto di un prodotto presente in Novità;
- condividere l'acquisto effettuato tramite i social.

### **Testing**

Durante tutta la fase di Testing l'utente è stato seguito, evitando però di influenzarlo eccessivamente, cercando di non rispondere a domande troppo specifiche, senza tuttavia farlo sentire solo. Nella scelta dei soggetti, ci siamo basati sullo studio fatto in precedenza sulle Personas. L'analisi del Testing ha permesso di elaborare le possibili modifiche e gli aggiornamenti futuri, come ad esempio:

- aggiunta di altri metodi di pagamento prima della conclusione dell'ordine;
- possibilità di ulteriori stili di packaging;
- aggiunta di rivenditori esterni autorizzati;
- avere la possibilità di poter tracciare le spedizioni;
- inserire un Customer Care disponibile h24 a tendina laterale.

# **Function point analysis**

I Function Point(FP) sono uno strumento di misura che quantifica le funzionalità che il software garantisce all'utente, indipendentemente dalla tecnologia usata per lo sviluppo. La procedura utilizzata prevede le seguenti fasi:

- determinare il tipo di conteggio;
- identificare i confini applicativi;
- eseguire il conteggio degli UFP;
- determinare il VAF e applicare il calcolo agli UFP.

### **Tipo di conteggio**

Il tipo di conteggio utilizzato, è il conteggio per sviluppo di progetto (Development Project) che misura le funzionalità fornite agli utenti finali alla prima installazione del sistema.

# **Confini applicativi**

Per confini dell'applicazione si intende la linea di divisione tra l'applicazione o il progetto che si vuole misurare e le altre applicazioni, e tra l'applicazione misurata e l'utente. Una tale divisione è importante al fine di individuare quali processi sono proprietari delle informazioni e dei dati che verranno trattati durante il conteggio. Nel caso di un'applicazione Web, il Browser costituisce la linea di demarcazione dei confini nei confronti dell'utenza. Le funzionalità eseguite dal Webmaster direttamente sul server per creare le pagine da mostrare, mantenere la struttura del sito e ottenere informazioni sulla consultazione dello stesso, contribuiscono anch'esse alla definizione del confine dell'applicazione web.

# **Conteggio degli UFP**

E' possibile individuare due diverse tipologie di Function Type:

- $\bullet$  I dati, che a loro volta possono essere suddivisi in due categorie:
	- Internal Logic File (ILF)
	- External Interface File (EIF)
- Le transazioni, che comprendono:
	- External Input (EI)
	- External Output (EO)
	- External Inquiry (EQ)

La valutazione della complessità funzionale dei dati si fonda sui seguenti elementi:

- DET (Data Element Type): un campo unico riconoscibile dall'utente all'interno dell'ILF che, se ricorsivo, si conterà una sola volta.
- RET (Record Element Type): un sottogruppo di dati elementari riconoscibili dall'utente.

Le tabelle individuate per la valutazione del livello di complessità di un ILF/EIF sono le seguenti:

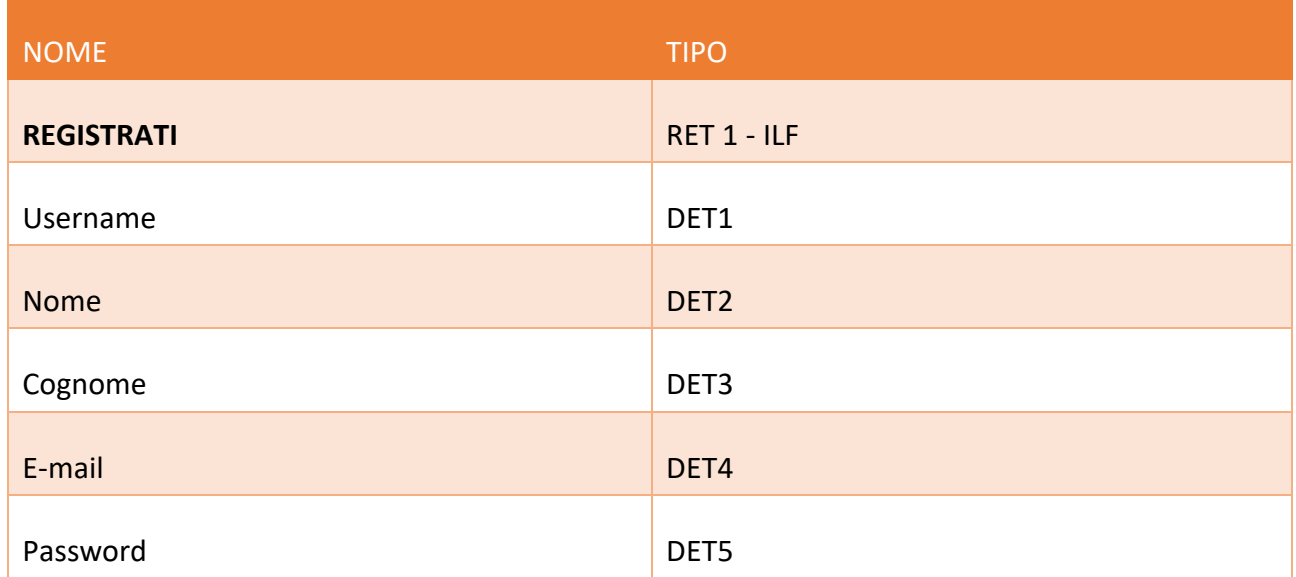

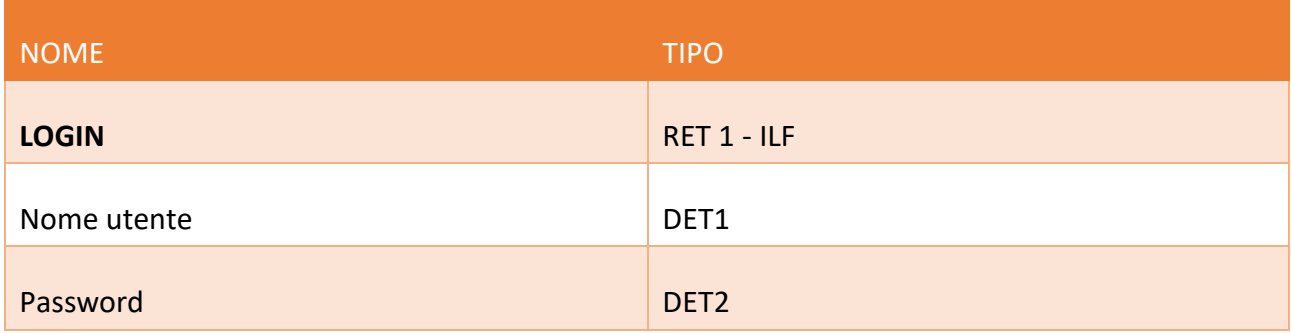

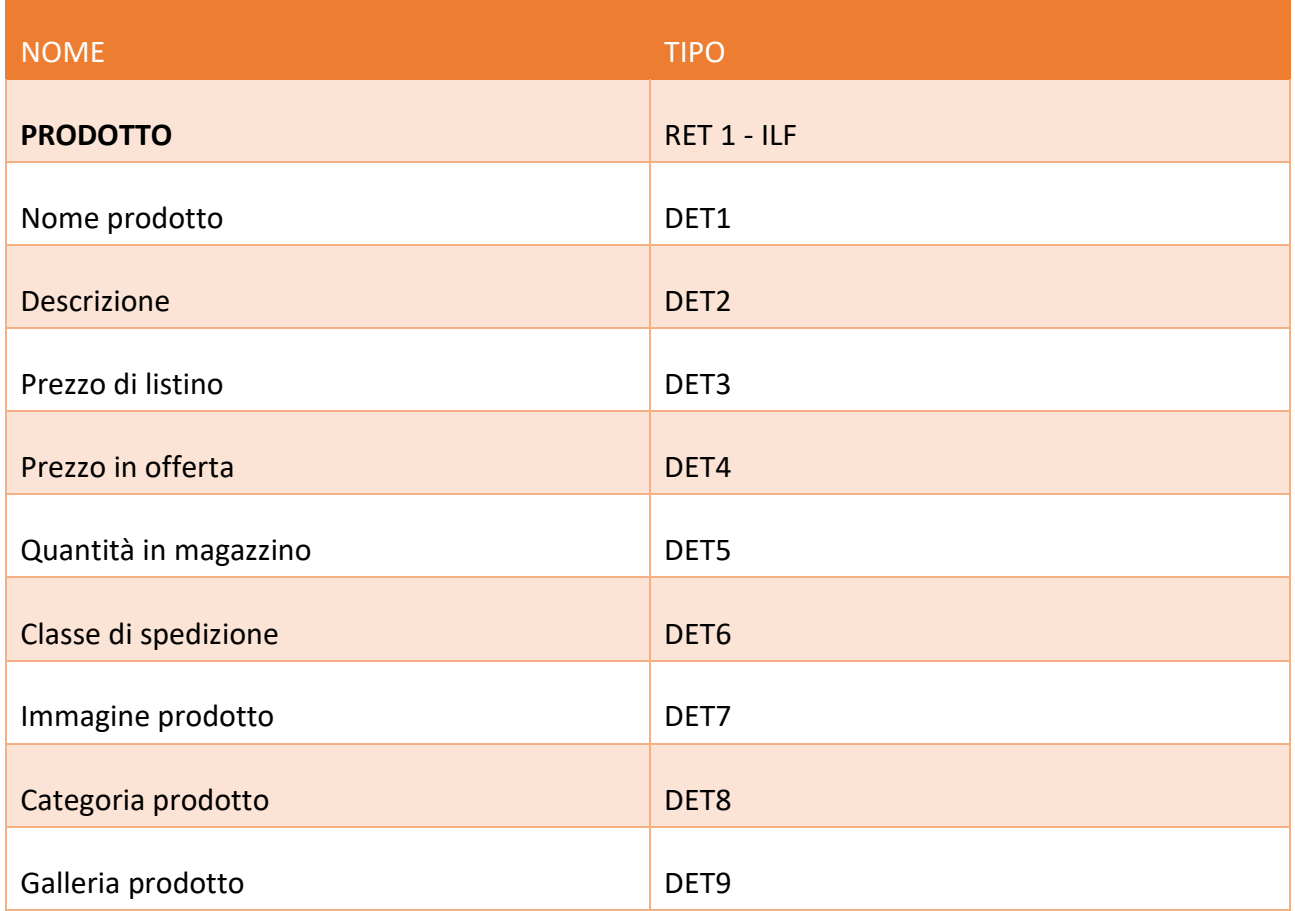

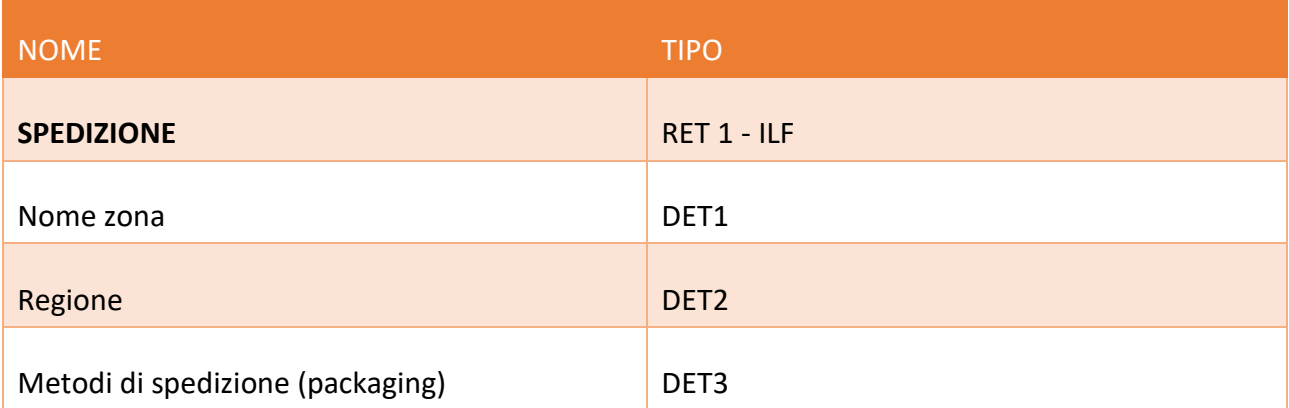

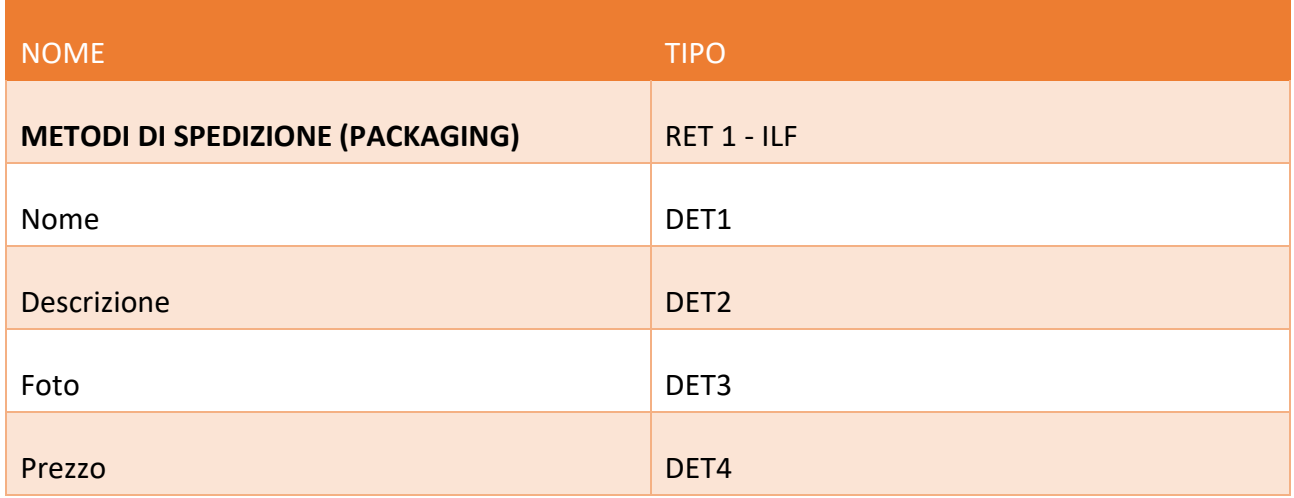

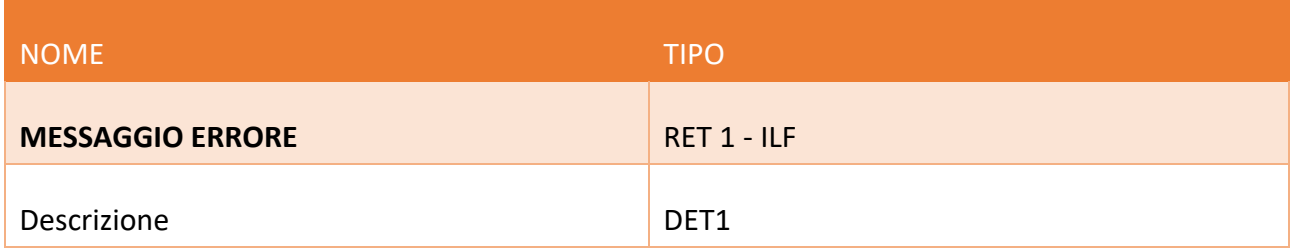

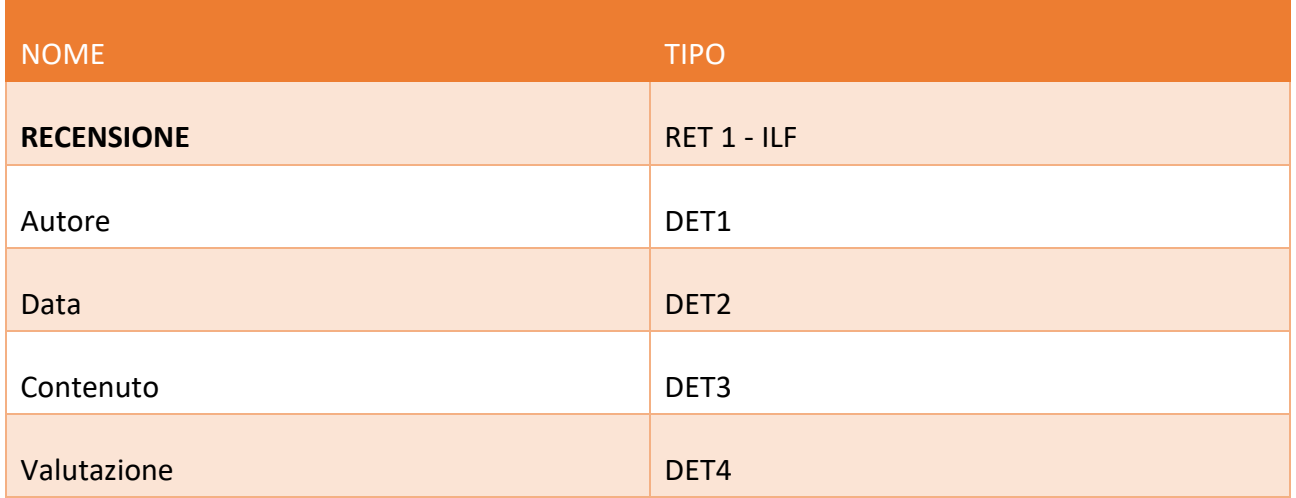

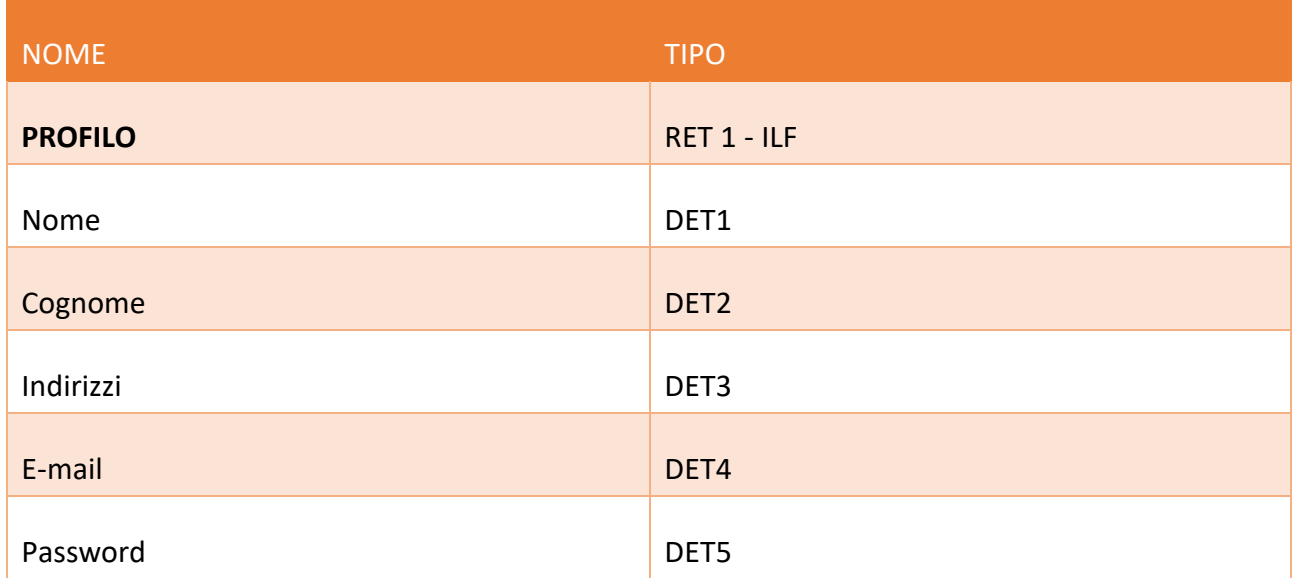

# **Valutazione funzioni transazionali**

Per la valutazione della complessità di ogni funzione dati sono stati individuati:

- DET (Data Element Type): un campo unico riconoscibile dall'utente, non ricorsivo, ad esempio un attributo.
- FTR (File Type Referenced): rappresenta il numero di archivi logici aggiornati (ILF) o coinvolti nell'elaborazione, anche in lettura (EIF).

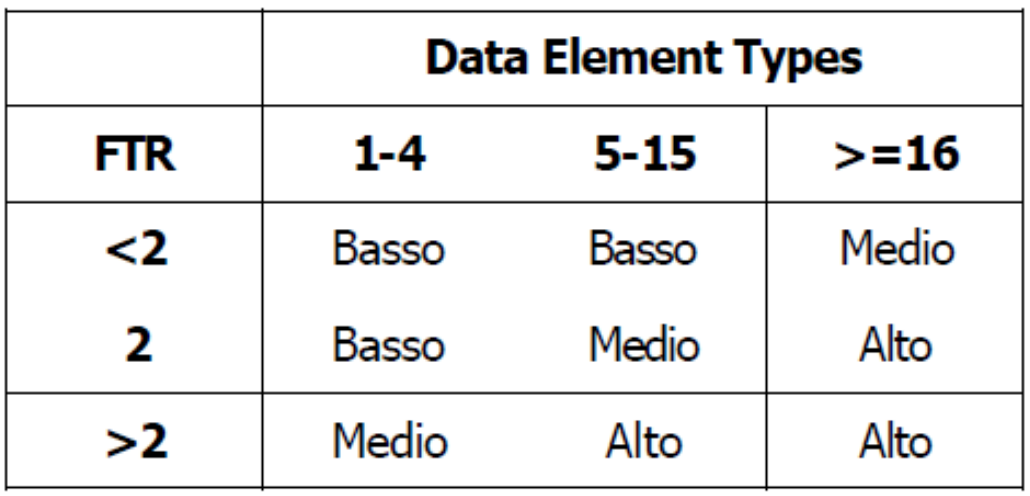

### Procediamo adesso al calcolo delle funzioni transazionali.

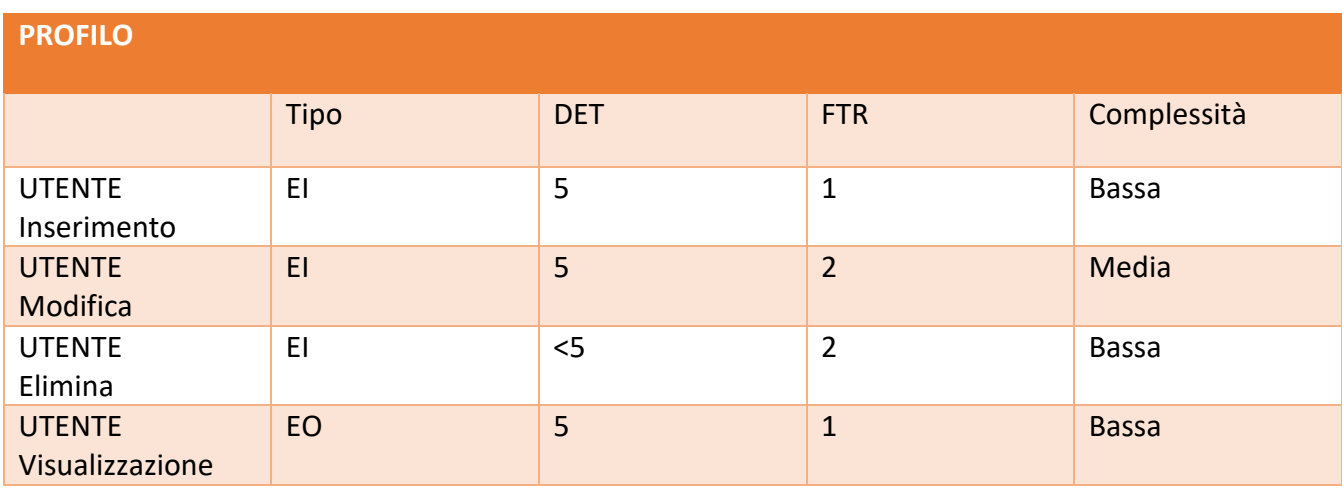

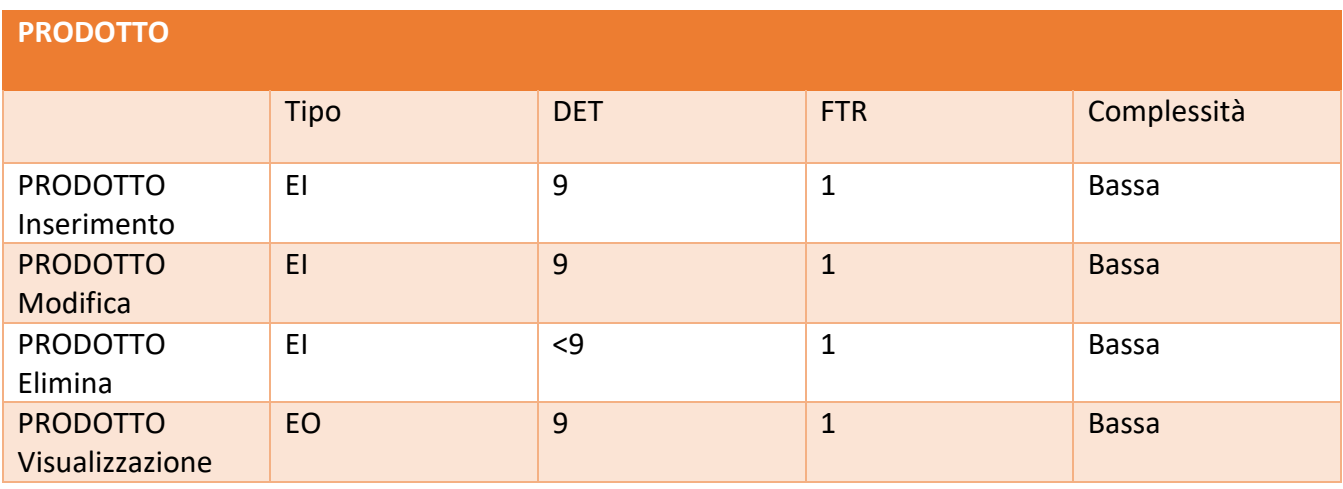

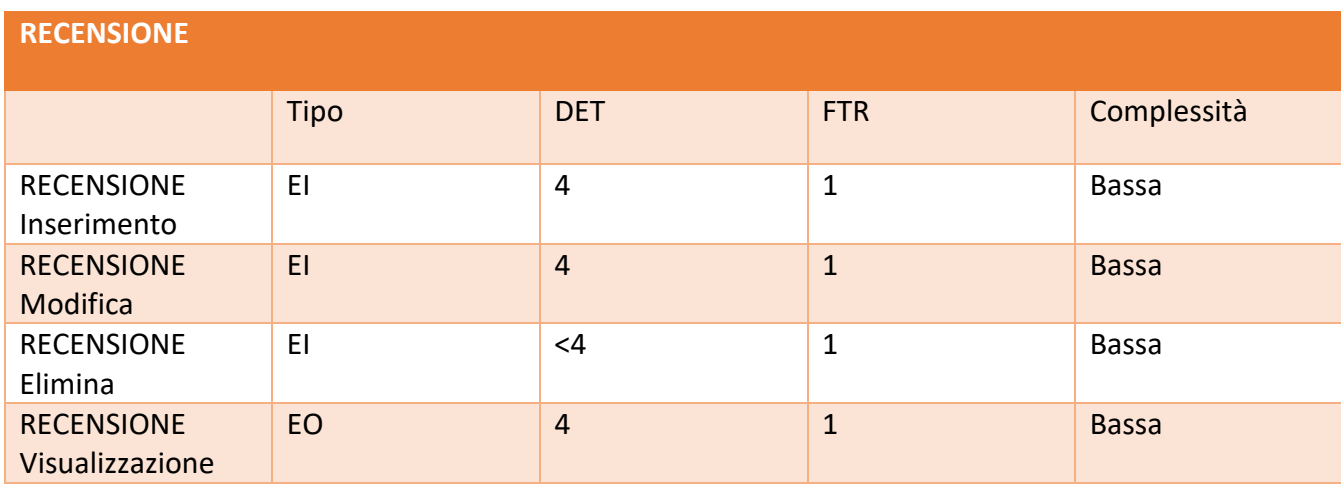

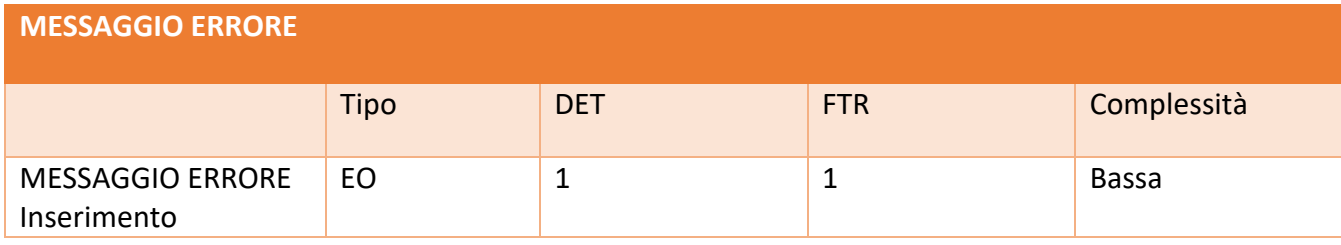

# **Calcolo degli UFP**

Calcolare gli UFP, contando le funzioni dati e transazionali secondo la seguente tabella:

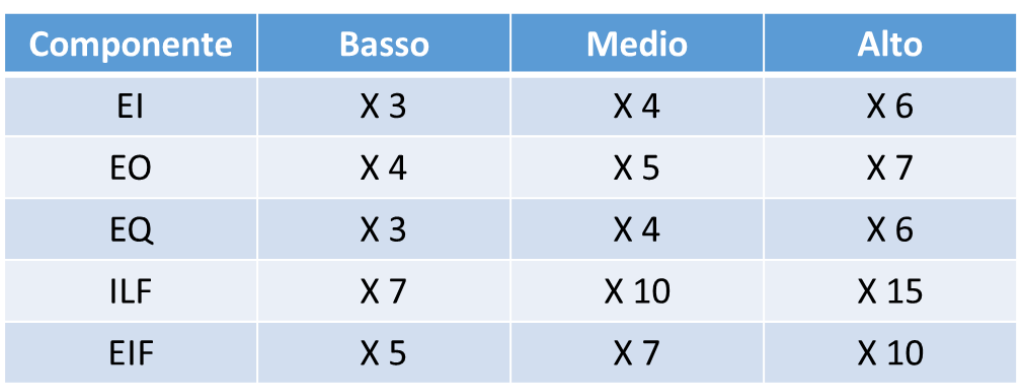

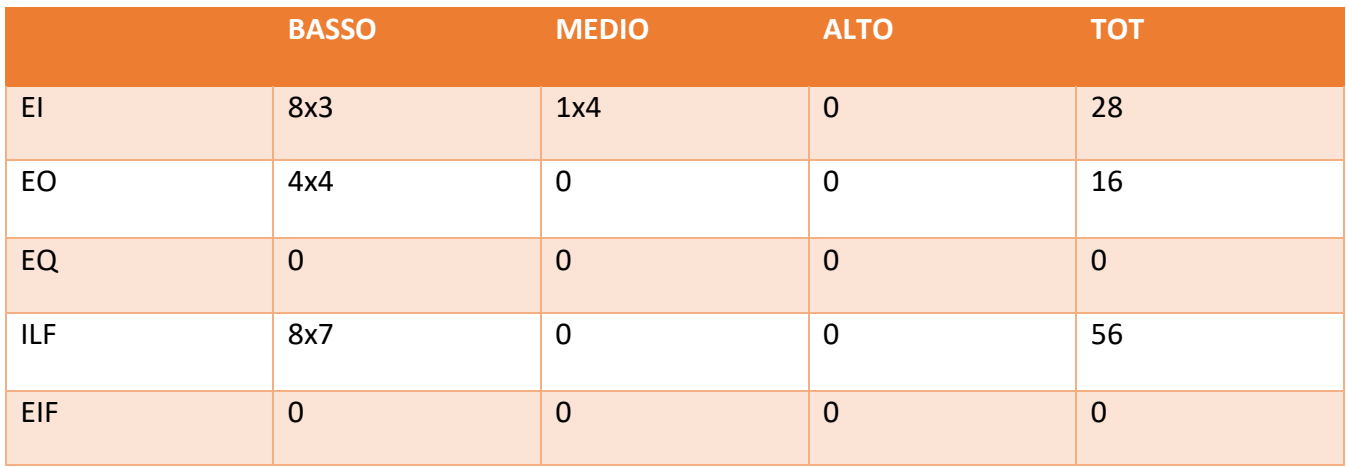

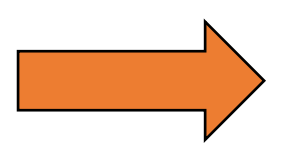

Il totale degli UFP è di 100

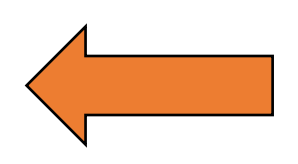

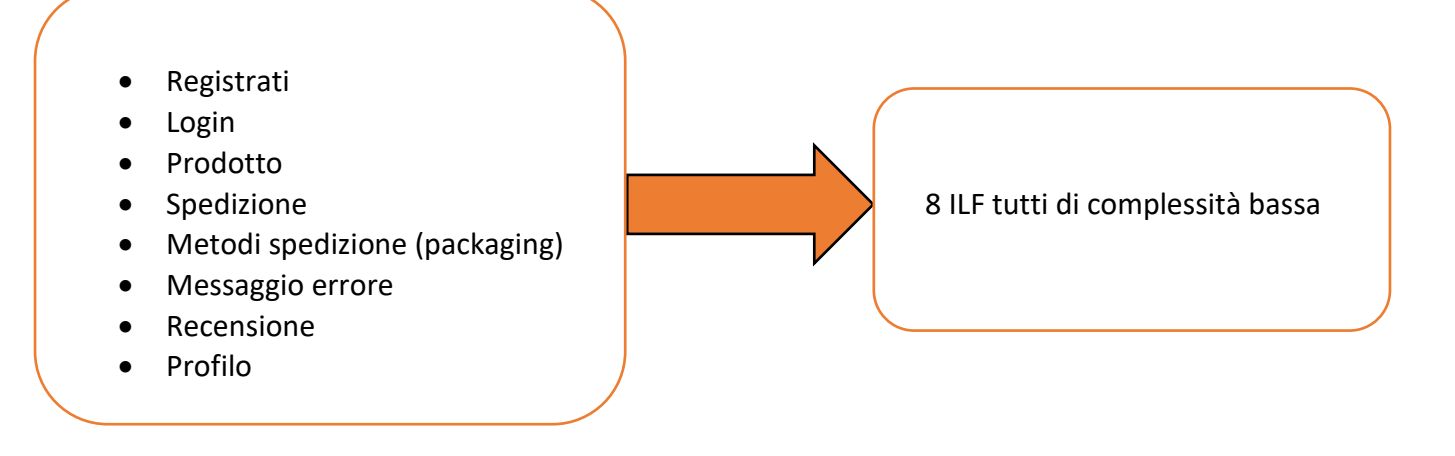

# **Calcolo del VAF**

Per calcolare la misura in Function Point dell'applicazione è necessario determinare un Value Adjustment Factor. Ogni caratteristica generale del sistema (GSC) è stata valutata in termini di "Grado di Influenza" in una scala da 0 a 5. Per ogni GSC vengono fornite delle linee guida per la valutazione.

### **1. Comunicazione dati:**

I dati e le informazioni di controllo, utilizzati nell'applicazione, sono ricevuti o inviati attraverso dispositivi di comunicazione.

 Più che una semplice interfaccia; l'applicazione gestisce solo un tipo di protocollo di comunicazione.  **VALORE = 4**

### **2. Distribuzione dell'elaborazione:**

Indica in che misura l'elaborazione distribuita dei dati è una caratteristica dell'applicazione.

 I processi di elaborazione e di trasferimento dati distribuiti sono online e in entrambe le direzioni.

**VALORE = 4**

### **3. Prestazioni:**

Gli obiettivi prestazionali di un'applicazione, richiesti o approvati dall'utente, sia in termini di tempo di risposta che di tempificazione delle elaborazioni, influenzano la progettazione, lo sviluppo, l'installazione e le attività di supporto dell'applicazione.

 L'utente non ha specificato particolari requisiti prestazionali. **VALORE = 0**

### **4. Utilizzo intensivo della configurazione:**

Descrive il grado con cui le restrizioni sulle risorse informatiche a disposizione hanno influenzato lo sviluppo dell'applicazione.

 L'applicazione opera su sistemi standard di produzione con nessun tipo di vincoli. **VALORE = 0**

### **5. Frequenza delle transazioni:**

L'alto volume di transazioni da elaborare influenza la progettazione, lo sviluppo, l'installazione e le attività di supporto dell'applicazione.

 Presenza periodica di picchi di carico sulle transazioni. **VALORE = 1**

### **6. Inserimento dati interattivo:**

Funzioni di controllo e di data entry online sono presenti nell'applicazione.

 Oltre il 30% delle transazioni sono di data entry interattivo. **VALORE = 5**

### **7. Efficienza per l'utente finale:**

L'efficienza per l'utente finale descrive il grado di considerazione per i fattori umani e facilita l'uso per l'utente che utilizza l'applicazione.

 Le caratteristiche mirate alla facilità d'uso per l'utente sono 6 e ulteriori requisiti per migliorare l'efficienza per l'utente finale. **VALORE = 4**

### **8. Aggiornamento interattivo:**

L'aggiornamento interattivo descrive il grado con cui gli ILF sono aggiornati online.

 Aggiornamento online degli ILF principali con meccanismi di protezione dalla perdita dei dati e recupero dati.

**VALORE = 4**

### **9. Complessità elaborativa:**

La complessità elaborativa descrive il grado con cui i processi logici influenzano lo sviluppo dell'applicazione.

 Il sistema prevede meccanismi di elaborazione che gestiscono più possibilità di input/output e meccanismi per garantire la sicurezza dei dati. **VALORE = 4**

### **10. Riusabilità:**

La riusabilità descrive il grado con cui l'applicazione ed il codice dell'applicazione devono essere progettati, sviluppati e supportati per essere usati in altre applicazioni.

 L'applicazione è stata specificatamente progettata e/o documentata per un facile riuso, essa è personalizzabile a livello di codice. **VALORE = 4**

### **11. Facilità di installazione:**

La facilità di installazione descrive il grado con cui la conversione da precedenti ambienti è influenzata dallo sviluppo dell'applicazione.

 Nessuna considerazione speciale da parte dell'utente e nessun setup richiesto per l'installazione. **VALORE = 0**

### **12. Facilità di gestione operativa:**

La facilità di gestione operativa descrive il grado con cui l'applicazione assiste agli aspetti operativi come le fasi di avvio, di backup e recupero del processo.

 Non ci sono specifiche eccetto le normali procedure di salvataggio. **VALORE = 0**

### **13. Molteplicità di siti:**

 La necessità di installazioni diverse è stata considerata durante il disegno e l'applicazione può operare in ambienti hardware e software diversi da quello originario. **VALORE = 0**

### **14. Facilità di modifica:**

La facilità di modifica descrive il grado con cui l'applicazione è stata sviluppata per modificare facilmente il processo logico o la struttura dati. Il controllo di dati degli affari è redatto in tabelle e gestito dall'utente tramite processi interattivi online, ma i cambiamenti hanno effetto immediato.

 Non sono gestite richieste eccessivamente complesse. **VALORE = 4**

### **Risultati del calcolo del VAF**

Dopo aver sommato il valore delle singole GCS si è ottenuto un TDI (Total Degree of Influence) pari a 34. Il VAF è pari a:

VAF= TDI \* 0.01 + 0.65= **0.99**

L'applicazione realizzata è di conteggio iniziale quindi si utilizzerà la seguente formula specifica:

FP= UFP x VAF= 0.99 x 100= **99**

# **Sviluppi futuri**

Seguendo il progetto propostoci dai ragazzi del RUFA di Roma, abbiamo tentato di implementarlo completamente. Ovviamente però, non c'è nulla che non si possa migliorare. Per il futuro vorremmo apportare nuove modifiche e funzionalità:

- garantire una maggiore interazione con i social network;
- creare un'applicazione per smartphone e tablet;
- sviluppare un metodo di pagamento che gestisca regali di gruppo;
- implementare un servizio di newsletter;
- inserire banner pubblicitari.

### **Conclusioni**

Per la prima volta in tre anni di carriera universitaria, abbiamo dovuto affrontare una materia lavorando in gruppo, per noi del team di Elpi far collaborare cinque teste non è stata un'impresa facile, soprattutto i primi giorni. Piano piano però il nostro portale ha iniziato a prendere forma e nel frattempo anche la dimestichezza e la voglia di migliorare il nostro lavoro crescevano. Il momento che ci è rimasto più impresso non è stato però vedere il nostro progetto ultimato, bensì un piccolo grande ostacolo che si è abbattuto su di noi nel tentativo di modificare il file functions.php dall'editor del template.

Appena effettuata la modifica, WordPress ci ha avvisati che qualcosa era andato storto, così controllando la homepage di Elpi veniva notificato un errore sconosciuto. Anche provando a editare nuovamente il file non era possibile ritornare al precedente passaggio. Così tra la rassegnazione generale eravamo in procinto di ricominciare tutto da capo, ma prima volevamo fare un ultimo tentativo, modificare il file in remoto con Filezilla, dopo aver scaricato dal web una versione non corrotta del suddetto, l'abbiamo sovrascritta alla precedente. L'aggiornamento della pagina, anche se di pochi secondi sembrava interminabile, ma poi... Sorpresa!

Il sito era tornato a funzionare, eravamo riusciti a lavorare tutti insieme per risolvere il problema. Da questa esperienza negativa abbiamo tratto il positivo, avevamo finalmente sofferto, lavorato e gioito come una vera SQUADRA!

Ma la partita di Elpi è appena cominciata...